Tallinna Ülikool Informaatika Instituut

# DIGITAALSE ÕPIMAPI RAKENDAMINE ALGKLASSIDE ÕPPETÖÖS

Magistritöö

Autor: Irena Sink Juhendaja: Hans Põldoja

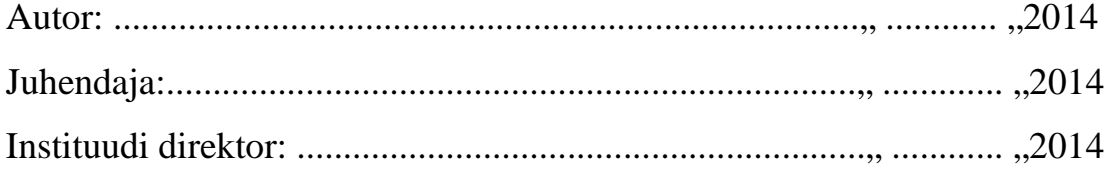

Tallinn 2014

### **Autorideklaratsioon**

Deklareerin, et käesolev magistritöö on minu töö tulemus ja seda ei ole kellegi teise poolt varem kaitsmisele esitatud. Kõik töö koostamisel kasutatud teiste autorite tööd, olulised seisukohad, kirjandusallikatest ja mujalt pärinevad andmed on viidatud.

(kuupäev) (autor)

....................................... ..............................................

# **SISUKORD**

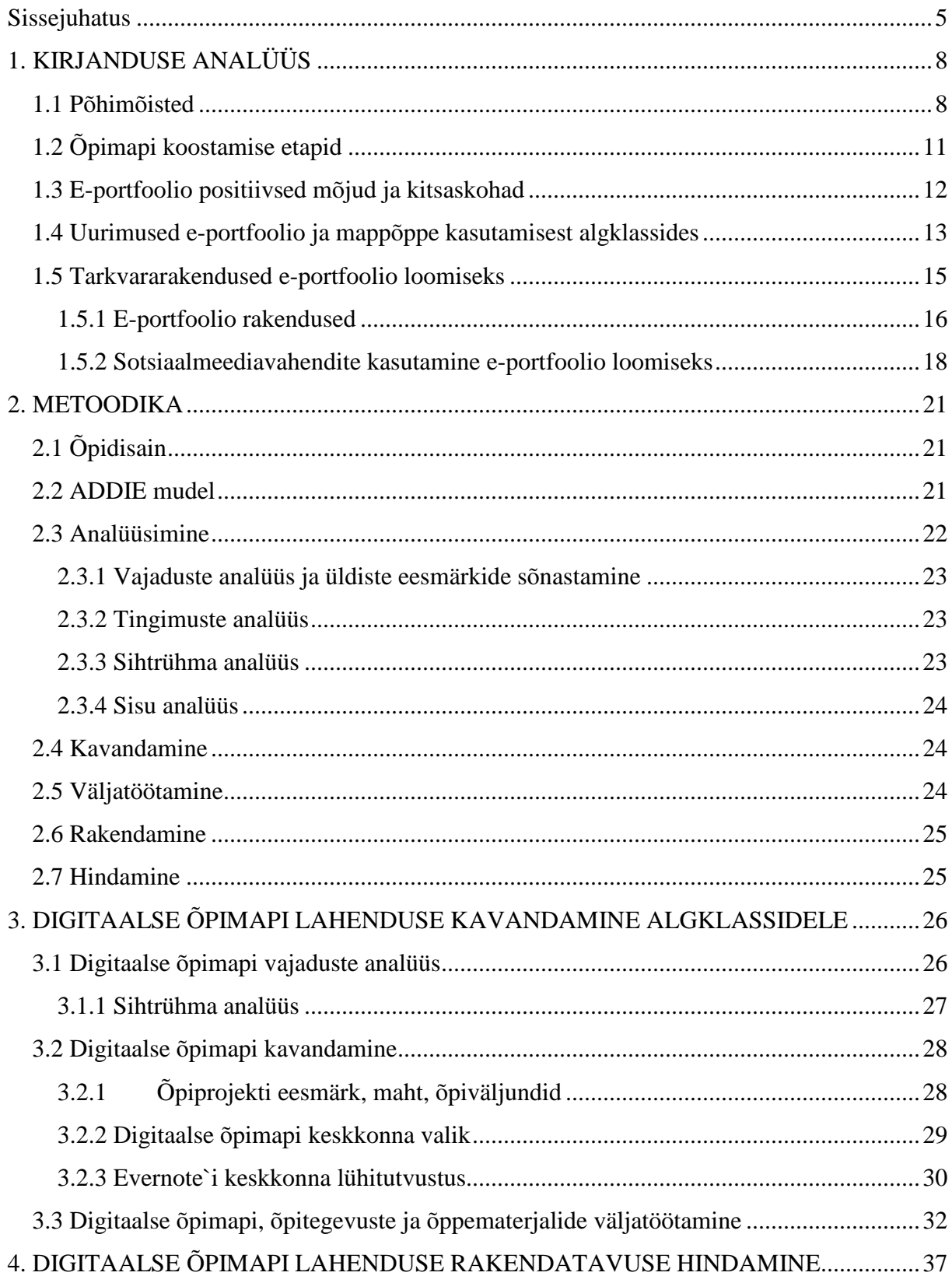

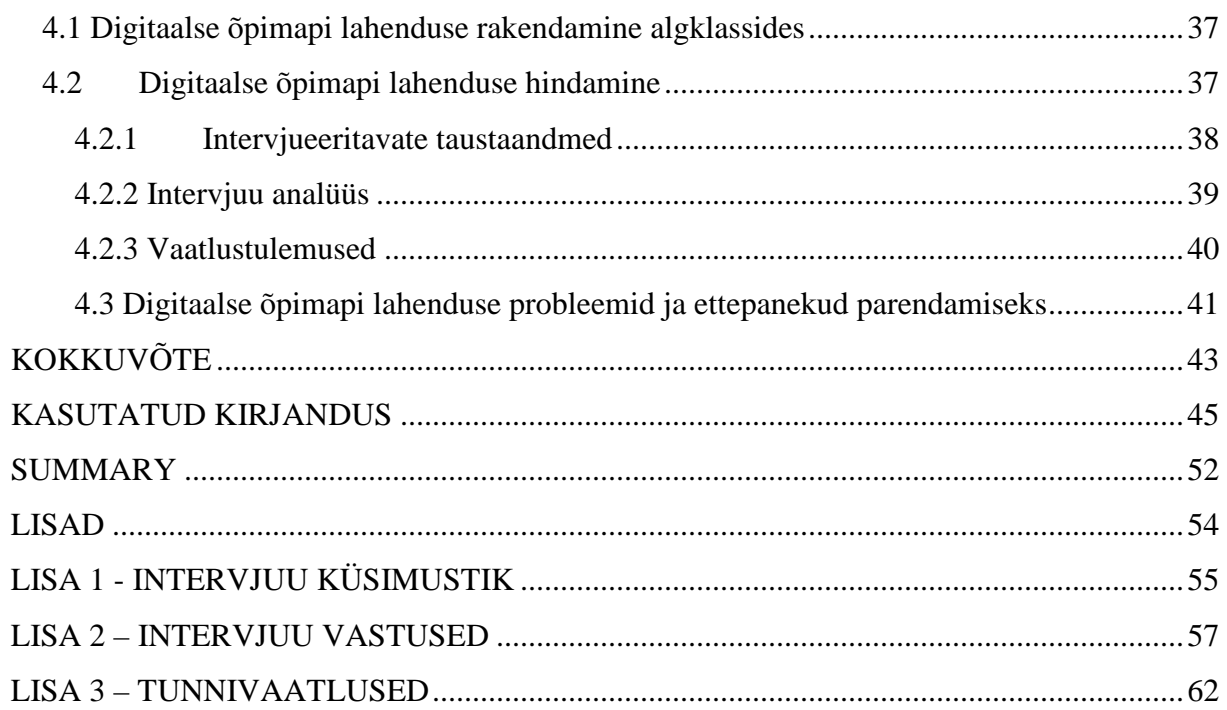

# **Sissejuhatus**

Tänapäeval räägitakse üha enam elukestvast õppest, teadlikust ja teadvustatud õppimisest. Teadvustatud õppimisoskuse väärtustamine on tulnud kognitiivsest õpikäsitlusest, mis eeldab õppija sisemist motivatsiooni. Olulised oskused on arutlemine, põhjendamine ja analüüs. Vähem tähtis ei ole võime näha end kõrvalt ja oskus end analüüsida, neid oskusi saab treenida reflekteerimise teel. Samas aitab reflekteerimine teadlikumalt õppida ja ennast juhtida. Üheks võimaluseks ennast hinnata ja arendada on õpimapp ehk portfoolio.

Õpimapp on üks aktiivõppe meetod, mis arendab individuaalset tööviisi. Juba 1935. aastal ütles Johannes Käis, üks omaaegne Eesti Vabariigi kooliuuendusliikumise juhte, Võru Seminari direktor ja õpetajate täienduskursuste juhendaja, et "*Mida tugevam on individuaalsus üksikinimeses, seda rikkam on ka ühiskond."* (Klaos, 2005).

Õpimappi (mappõpet) on Eesti koolides kasutatud juba päris pikka aega. Johannes Käis propageeris mappõpet, kui tõhusat individuaalset tööviisi. Töövihikud (õpimapid) koosnesid lahtistest lehtedest, mis õmmeldi kokku; esikaas kaunistati, mahukamates mappides oli ka sisukord. Enne kokkuköitmist sai õpilaste samateemalisi töölehti kasutada erinevatel viisidel: albumitena, kus olid koos kogu klassi tööd antud teemal, näitustel, seinalehes jne.

Töötamine eraldi lehtedel võimaldas Käisi sõnul saavutada rohkem puhtust ja korda ning mappidesse köideti vaid puhtad ja veatud tööd (Käis, 1992). Enamasti on need õpimapid olnud ainekesksed ja lühiajalised, neid on kasutatud õppetöö ühe meetodina.

Eesti koolides ollakse liialt kinni hinnetes, sageli ei saa keegi aru, miks üks või teine hinne on saadud. Carlos Moreno: "Eesti koolis on tulemus olulisem kui protsess. Kui rõhutame hinnete *tähtsust, kaotavad õppurid oma arengus järje. Nad orienteeruvad ainult tulemusele ja arvavad, et hinded tagavad neile hariduse kvaliteedi ja hinnete kõrval pole tähtis, mida on õpitud – siit ka spikerdamine. Üldisemalt on see seotud arusaamaga, et haridus on mingi asi, mis viib meid tõotatud tulevikku, mitte intellektuaalne ja moraalne areng ja kasvamine."*

(Moreno, 2013). Mõne aja möödudes ei saa tagasi vaadata, kuidas lapse (õppija) areng on toimunud. Aastal 2010 võeti vastu uus Põhikooli riiklik õppekava, selles on toodud hindamise all eraldi paragrahvina kujundav hindamine, kus muuhulgas on märgitud, et tuleb analüüsida õpilase teadmisi, oskusi, hoiakuid, väärtushinnanguid ja käitumist, anda tagasisidet õpilase seniste tulemuste ning vajakajäämiste kohta, innustada ja suunata õpilast edasisel õppimisel ning kavandada edasise õppimise eesmärgid ja teed. Kujundav hindamine keskendub eelkõige õpilase arengu võrdlemisele tema varasemate saavutustega (RÕK, 2010).

Kuidas aga võrrelda õpilase arengut varasemaga? Kas hinded on siin abiks?

Õppekavas on veel öeldud, et õppetunni või muu õppetegevuse vältel saab õpilane õpetajalt, kaaslastelt või enesehinnangu abil enamasti suulist või kirjalikku sõnalist tagasisidet. Õpilane kaasatakse hindamisse, et arendada tema oskust eesmärke seada ning oma õppimist ja käitumist eesmärkide alusel hinnata ning tõsta õpimotivatsiooni. Cacciatore, Korteniemi-Poikela & Huovinen (2010) ja Pilli (2010) leiavad, et õppeprotsessi kavandamisel tuleb pakkuda õpilastele võimalusi tegevuste algatamiseks ja saavutatud tulemuste hindamiseks.

Kujundava hindamise ühe vahendina võib kasutada õpimappi. Õpimapp õppimise päevikuna sisaldab nii õppetöid kui ka tööde analüüsi ja tagasisidet (RÕK, 2010). Seega toetatakse õpimapiga lapse arengut. Kuidas aga tagada, et õpilane ise ja kaaslased ning õpetaja saaksid tagasisidet anda? Üks kaasaegsematest viisidest on digitaalne õpimapp või e-portfoolio, sest see on kättesaadav igal ajal ja igalt poolt. Pealegi ei koorma digitaalne õpimapp lapse seljakotti.

Meie koolisüsteemis räägitakse küll õpilaste individuaalse arengu jälgimisest ja arendamisest, kuid mismoodi seda ilusat nõuet reaalses elus tagada saab? Hinded paraku ei võimalda näha lapse arengut. Üheks võimaluseks ongi kasutusele võtta õpimapp. Digitaalne õpimapp on vajalik nn "uue õppimise" tekkimiseks — õppimine ei ole ainult tarbimine, vaid on ka loomine. Lapse areng jääb alles, aastate pärast saab tagasi vaadata, mismoodi on toimetatud, kuidas areng on toimunud. Digitaalse õpimapiga on seotud ka e-portfoolio mõiste. Barretti (2010) sõnul on e-portfoolios sellised materjalid, mis on õppija poolt loodud, valitud, järjestatud, peegeldatud ja esitletud. Need materjalid tõestavad, et õpitust on aru saadud ja näitavad õppija arengut mingis ajavahemikus, mõnikord ka üle mitme aasta (Barrett, 2000).

Miks mitte alustada digitaalse õpimapi põhist õppimist just algklassides? Lapsed on altid kasutama tehnikat, neil on sünnipärane huvi IKT vahendite vastu, nad on avameelsed, julgevad oma arvamust avaldada ja kui nad on selliselt toimetanud juba väikesest peale, siis oskavad nad suuremana juba end analüüsida ja õppida teadlikult ning ennastarendavalt. Digitaalne õpimapp on seega vahend uue õppimisstiili juurutamiseks.

Käesolev magistritöö lähtub probleemist, et Eesti koolides on vähe kogemusi digitaalse õpimapi kasutamise kohta kujundava hindamise vahendina.

Magistritöö eesmärgiks arendada, rakendada ja testida digitaalne õpimapp, mis sobiks kasutamiseks algklassides. Loodavat lahendust nimetatakse siin töös digitaalseks õpimapiks, kuna täisfunktsionaalset e-portfooliot ei ole kavas algklassides rakendada. Algklasside õpilased valiti seepärast, et selles eas tullakse paremini kaasa uuega, neil puudub hirm tehniliste vahendite ees ja neil ei ole kogemusi nn faktiõppes.

Magistritöö eesmärgist lähtuvalt sõnastati järgmised uurimisküsimused:

- 1. Millised on senised uurimused ja kogemused digitaalse portfoolio rakendamisel algklassides?
- 2. Millistele tingimustele peab vastama algklassiõpilastele mõeldud digitaalne õpimapp ja kuidas seda realiseerida Evernote tarkvaraga?
- 3. Kuidas väljatöötatud digitaalse õpimapi lahendus vastab tingimustele ja aitab täita õpieesmärke?

Et jõuda töö eesmärgi saavutamiseni, on vaja:

- 1) viia läbi kirjanduse analüüs e-portfoolioga seotud põhimõistete, uurimuste, kogemuste ja kasutamise kohta algklassides,
- 2) koostada digitaalse õpimapi arendamise metoodika,
- 3) töötada välja digitaalse õpimapi lahendus algklassidele,
- 4) hinnata väljatöötatud digitaalse õpimapi lahenduse rakendatavust.

Töö jaguneb neljaks peatükiks. Esimeses peatükis esitatakse kokkuvõte kirjanduse analüüsist, mille eesmärgiks on anda ülevaade samateemalistest töödest ja artiklitest. Teine peatükk tutvustab magistritöö metoodikat, mis põhineb ADDIE (Shelton & Saltsman, 2008) mudelil. Kolmas peatükk käsitleb Evernote<sup>1</sup> tarkvaral põhineva digitaalse õpimapi lahenduse väljatöötamist algklassidele. Neljandas peatükis viiakse läbi digitaalse õpimapi rakenduse evalvatsioon ning esitatakse ettepanekud lahenduse täiustamiseks.

<sup>1</sup> http://evernote.com/

# **1. KIRJANDUSE ANALÜÜS**

Positiivseid näiteid portfoolio kasutuselevõtu ja portfooliopõhise hindamise kohta eelkoolieas tutvustavad Hanson ja Gilkerson (1999). Sellest artiklist saab lugeda, et õpetajatel on kirjalik tõestusmaterjal lapse arengu kohta, mida saab esitada vanematele (Hanson & Gilkerson, 1999).

Õpimapp on oluline meetod, sest selle kaudu saavad õpilased jälgida iseenda arengut (Tiisvelt, 2010), see on oluline samm elukestva õppe teel. Kogutud materjali on võimalik kasutada ja analüüsida erinevatel ajahetkedel. Kinkar toonitab, et portfoolio koostamine tugevdab õpilase vastutustunnet (Kinkar, 2010).

### **1.1 Põhimõisted**

**E-õppeks** ehk **elektrooniliseks** ehk **digitaalseks õppeks** nimetatakse Clarki ja Mayeri (2003) järgi arvutite abil antavaid instruktsioone, mis sisaldavad õppematerjale ning juhiseid (nt praktilised ülesanded või näited) õpitavate teemade omandamiseks ja loovad uusi teadmisi ning oskusi, kusjuures materjalid on esitatud erinevate meediaelementidena. Eestis on e-õpet hakatud rohkem kasutama 1990-ndate keskpaigast alates (Ruul, 2004). Mõned autorid ja kirjastused annavad välja ka digitaalseid õpikuid ja töövihikuid. Näiteks Miksikese $^2$  keskkond pakub praegu 22 erinevat e-töövihikut. Viimasel ajal luuakse e-õppematerjale päris palju, kuid siiski tekib siinkohal kasutajal probleem- huvipakkuva väljaotsimine nõuab väga palju aega isegi siis, kui materjalid on mingil määral organiseeritud. Ajahädas on nii õpetajad/õppejõud kui ka õpilased, kes valmistuvad kasvõi näiteks eksamiks ja tahaks oma materjale või eelnevaid töid üle vaadata. Olukorra parendamiseks ja info kogumise, hoidmise ning jagamise otstarbekamaks muutmiseks võiksid nii õpetajad/õppejõud kui ka õpilased luua oma materjalidest kogumikud ehk õpimapid ehk portfooliod. Neis oleks kogutud info mingi korra alusel organiseeritud ning seeläbi kergesti ligipääsetav ja leitav. Samuti võiks olla võimalus materjale teiste huvilistega jagada, infovahetuse käigus enda materjalide kohta tagasisidet saada ning neid täiustada ja parendada.

**Portfoolio ehk õpimapp** on organiseeritud materjalide kogumik, kust materjalid on kergesti leitavad, ligipääsetavad ja jagatavad. Pirjo Linnakyla (Maanso, 1996) on, tuginedes teistelegi

 2 http://miksike.ee/docs/mikskalk14h.html

autoritele, õpimappi määratlenud kui õpilase nn väärtpaberiportfelli ehk sellist õppeülesannete kogu, mis tutvustab eesmärgipäraselt ja mitmekülgselt omandatud teadmisi-oskusi, milles kesksel kohal on konkreetne tööprotsess ning mis näitab konkreetse õpilase arengut teatud ajaperioodi jooksul. Õpimapp (ehk portfoolio) vahendina ja selle koostamine meetodina vastavad kõige paremini kaasaegsetele käsitlustele õppimisest, enda analüüsimisest ja arendamisest, õpi- ja arengukeskkonnast (Krull, 2001). Mappõppe kasutamine pakub õpetajale võimalust jälgida eraldi iga õpilase edasijõudmist ja annab võimaluse arvestada õpilaste erinevustega ning läbi sõnalise hinnagu toetada eraldi iga õpilase arengut. Et aidata õpilastel arendada oma väärtusi ja individuaalset õppimisprotsessi, palus Seung-Yoeun (Seung-Yoeun, 2001) neil igal nädalal väljendada oma tundeid, mõtteid, pingutusi, jutte ja uskumusi õpimappides (Aluoja, 2007; Kikas, 2005). Portfoolio on sihipärane kogum õppetöid, mis eksponeerib õpilase jõupingutusi, arengut ja saavutusi ühes või mitmes valdkonnas. Tööde valikus osaleb õpilane ise, kogum sisaldab ka õpilase eneseanalüüsi.

**Mappõpe** erineb lihtsast tööde kiirköitjasse kogumisest selle poolest, et siin peab õpilane olema ise looja, valija ja enesehindaja. Õpilast tuleb suunata oma tehtud õppeülesandeid ise läbi vaatama, arvustama nii nende kvaliteeti kui sisu eesmärkide ja endavalitud kriteeriumide seisukohalt. Seega on õpimapi tähtsus enam reflektiivsuses, õppimise süvendamises hindamise abil kui materjali kogumises ja kokkupanekus (Maanso, 1996). Mappõpe on õppimisviis, kus põhitähelepanu on suunatud õppija eneseteadvustamisele endast kui õppijast. **E-portfoolio** (ingl *e-portfolio*) terminil puudub üks ja konkreetne definitsioon. Käibel on mitmeid täpsemaid ja ebatäpsemaid definitsioone. Tihtipeale samastatakse digitaalne õpimapp e-portfoolioga, see aga ei ole päris täpne. E-portfooliost on kirjutatud kui autentsest hindamismeetodist, personaalsest õpikeskkonnast, teatud liiki tarkvaralahendusest, digitaalsete materjalide kollektsioonist või kui infovoogude haldamisviisist (Tammets, 2010). Enamus definitsioone kirjeldab e-portfooliot kui "tööde kogumiku", mis esitab tõestusmaterjali saavutuste kohta (Mason, Cochrane, & Owen, 2008).

Elektrooniline portfoolio eeldab tehnoloogia kasutamist, võimaldab koguda ja süstematiseerida töödest erinevaid formaate: audio-, video-, graafikafaile ja teksti. Eportfoolio ei ole juhuslik tööde kogum, vaid pigem peegeldav näitaja, mis näitab kasvu ajas (Barrett, 2000).

Elektroonilise portfoolio ehk e-portfoolio puhul (Barrett, 2013) on tegemist dokumentide kogumiga, mis on omavahel seotud hüperlinkidega (näiteks enesehinnangus, rääkides oma parimast tööst, saab sellele kohe viidata) ja kus dokumentides on kasutatud erinevaid meediaelemente. Elektrooniline portfoolio võtab vähem ruumi ja seda saab paremini säilitada,

teda saab muuta, täiendada, kohandada vastavalt vajadustele, sellele saab lisada erinevaid meediaelemente (heli, video), hüperlinke.

Tosh & Werdmuller (2004) kirjeldavad e-portfooliot kui veebipõhist informatsiooni haldamise süsteemi, mis kasutab elektroonilist meediat ja teenuseid. E-portfoolio autor loob ja haldab enda digitaalset repositooriumit, kuhu lisab enda loodud materjalid ning saab kogutud info abil enda kompententsi ja arvamust demonstreerida.

Atwell (2007) toob välja, et e-portfoolio annab võimaluse õppijakesksemalt läheneda õppimisele. Õppija organiseerib oma tegevusi ise. Õppimine muutub paindlikumaks, eportfoolio toetab elukestvat õpet ja pädevuspõhist hindamist. E-portfooliod on väärtuslikud õppimise ja hindamise tööriistad. E-portfoolio on digitaalne kollektsioon tehtust: demonstratsioonid, ressursid ja saavutused, mis esitavad indiviidi, gruppi või insitutsiooni. Selline kollektsioon saab koosneda tekstipõhistest, graafika või multimeedia elementidest, mida arhiveeritakse veebisaidil või mingl muul elektroonilisel meediumil, näiteks CD-ROM või DVD (Lorenzo & Ittelson, 2005).

**Digitaalne arengumapp** (ingl *digital development portfolio*) on õppija poolt kasutatav virtuaalne keskkond, mis toetab isikliku arenguga seotud tegevuste esitlemist ja peegeldamist digitaalsel kujul.

Digitaalse portfoolio eelised paberkandjal õpimapi ees:

- saab lihtsamini muuta ja täiendada;
- saab lisada heli- ja videofaile;
- saab lisada hüperlinke;
- saab kohandada kergemini vastavalt vajadusele (hindamis-, esitlus-, õpi-, personaalse arengu, rühma- ja tööportfoolio);
- saab kätte igal ajal igast kohast, kus on Internet;
- võtab vähem ruumi;
- saab jagada korraga paljudele lugejatele.

E-portfoolio erineb digitaalsest õpimapist selle poolest, et täisfunktsionaalne e-portfoolio peab vastama spetsifikatsioonidele (näiteks IMS ePortfolio Specification<sup>3</sup> või Leap2A<sup>4</sup>) ja eportfoolios sisalduvaid tõendusmaterjale peab saama siduda pädevustega.

<sup>3</sup> http://www.imsglobal.org/ep/

<sup>4</sup> http://www.leapspecs.org/2A/

Mida võiks digitaalsesse õpimappi panna? Laste omaloomingulised kirjatükid (luuletused, jutukesed), joonistused, fotod meisterdustest (mille säilitamine oleks väga ruumimahukas), ühistööd (joonistused, fotod meisterdustest, kirjutised, kollaažid vms), fotod (endast erinevatel ajajärkudel, oma tegevustest õppetöös ja klassivälistel ütitustel, põnevatest reisidest, matkadest, õppekäikudest), videod (nt esinemistest), audiod (nt loetud luuletused või jutud vms), saavutused (nt diplomid, aukirjad, kiituskaardid jne), parimad tööd (lapse enda valikul), võib dokumenteerida igapäevaseid tegevusi; laps saab lisada õpimappi just teda huvitavat, minna mõne teemaga sügavuti, sinna saab panna ka referaadid ja uurimistööd, samuti õppeprojektid jne.

### **1.2 Õpimapi koostamise etapid**

Õpimapile lisab väärtust ja muudab sihipärasemaks Smithi & Tillema (2003) sõnul see, kui täpselt läbi mõelda, millele konkreetselt erinevates etappides keskenduda.

- **Organiseerimine ja planeerimine**. Tehakse kokkulepe õpimapi tüübi osas, pannakse paika mapi koostamise eesmärgid, oodatavad õpiväljundid, tähtajad, vaheetapid. Õpetaja saab koostada sobivaid materjale, mis aitavad mappi luua ja õppija eneseanalüüsi teostada.
- **Kogumine ja selekteerimine**. Õpilane kogub, valib ja sorteerib materjali vastavalt seatud eesmärkidele. Materjali kogumise perioodil võivad olla kokkulepitud vahetähtajad, mil tehakse kokkuvõtteid senitehtust. Õppija näeb õpetaja või kaaslaste antud hinnanguid ja kommentaare enda mappi kogutud osadele ning saab vajadusel teha muudatusi või hoopiski innustust. Rühmatöö puhul jagavad õppijad e-portfoolio osade toimetamise õigusi teiste õppijatega.
- **Refleksioon**. Õppija peegeldab mappi kogutud materjali, mida ta õppis ja kuidas arenes. Refleksiooni toetamiseks on mõistlik koostada juhendeid, küsimustikke, vorme vms. Tähtis on mõelda, milline ülesanne paneks õppijaid kogutud materjale taaskord üle vaatama.
- **Esitlus ja tagasiside**. Esitletakse oma portfoolio olulisi osi või tervikut vastavalt nii nagu kokku lepiti ja saadakse konstruktiivset tagasidet nii õpetajalt kui teistelt õppijatelt. Esitluste käigus saadakse lisainfot, nähakse teiste tööd ja õpitakse neist. Tagasiside annab võimaluse mapi koostamise käigust õppida.

Helen Barrett (2000) on kirjeldanud e-portfoolio loomise viis sammu:

- **Defineeri** e-portfoolio eesmärgid, vajadused, sihtrühm, sisu.
- **Töö portfoolioga** kogu materjale, mis toovad esile su töö ja professionaalse arengu, vaata ja hinda neid kriitiliselt ning vali neist parimad oma portfoolio esitlemiseks.
- **Reflekteeri** portfoolio sisu oma õppimistegevust, õpitulemusi ja nende tõendamist. Võrdle varasemaid eneseanalüüse oma uute õpiväljunditega ning sea edaspidiseks juba uusi eesmärke.
- **Jaga ja rakenda** oma portfooliot jaga enda e-portfooliot oma sotsiaalse võrgustiku seas. Saadud tagasiside annab võimaluse teha vajadusel muudatusi. Samas on tagasisidest võimalik saada ka uusi teadmisi. Ka need aitavad oma portfooliot täiendada.
- **Avalikusta** oma esitluste portfoolio oma saavutusi, arengut ja pädevusi saad demonstreerida valitud sihtrühmale portfoolio abil.

### **1.3 E-portfoolio positiivsed mõjud ja kitsaskohad**

E-portfoolio loomisel ja arendamisel on päris palju eeliseid, kuid on ka mõned puudused. Järgnevalt **positiivsetest mõjudest** lähemalt:

E-portfoolio on hea näide sellest, kuidas lõimitakse erinevatel viisidel tehnoloogia ja õppekava, ühendatakse õppija artefaktid standarditega. Vastutus langeb õppijale, kes kontrollib selle abil enda õppimist, arenemist, mõtlemist, reflekteerimist (Ring, 2002). See aitab õppijal seda eesmärgid ja ootused (Ahn, 2004). Eesmärke püütakse täita, püstitada uusi eesmärke või täiustada eelnevalt püstitatud eesmärke (Winsor, 1998). Läbi eesmärkide täitmise saavutamise kasvab portfoolioomaniku rahulolu ja uhkus tehtu ja saavutatu üle (Canada, 2002; Sherry & Bartlett, 2005). E-portfoolio annab põhjaliku ülevaate omandatud pädevustest (Love & Cooper, 2004), selle looja osaleb pidevalt hindamisprotsessis (Wade, Abrami & Sclater, 2005). Kuna e-portfooliod sisaldavad ka pilte, graafikat, audio ja videofaile, siis areneb kasutaja multimeedia kasutamise pädevus (Abrami & Barrett, 2005). Eportfoolio abil on võimalik presenteerida oma tehnoloogilisi oskusi (Polonoli, 2000). Elektroonilisi portfoolioid on kerge jagada, nad on kättesaadavad, ümber tõstetavad uude keskkonda (Strudler & Wetzel, 2005), hõlpsasti uuendatavad ja hooldatavad (Heath, 2005). Nad on keskkonnasäästlikumad kui nende paberkandjal olevad analoogid (Ahn, 2004). Miks valida juba väikeste laste jaoks portfoolio?

- 1. Dokumenteerida laste jõupingutusi ja saavutusi.
- 2. Aidata lapsel aru saada oma tegemistest analüüsides miks, mida ja kuidas.
- 3. Aidata kaasa lapse sotsialiseerimisprotsessile. Portfoolio ajendab teda suhtlema, kui ta saab oma töid teistele näidata.
- 4. Portfoolio võimaldab täiskasvanutel tutvuda lapse kogemusmaailmaga, jälgida tema kasvamist ja õppimist ning selle alusel kavandada edaspidiseid töösuundi.

Lapse jaoks on oluline, et tema parimad tööd ja tulemused jäädvustataks ja ta tahab, et tema üle tuntaks uhkust. Kui laps kogeb seda, et tema tööd on järk-järgult paremaks muutunud, tõuseb ka tema enesehinnang ja usk iseendasse. Kui laps saab aga ise osaleda oma mapi kokkupanemisel, saab ta analüüsida oma tegemisi ja areneb ka tema analüüsioskus ning ta õpib märkama oma saavutusi. Digitaalses õpimapis saab säilitada lapse tööd ja neid on võimalik igal ajal analüüsida. Digitaalsel portfooliol ei ole ohtu sattuda riiulinurka tolmuma. On aga ka **ohte,** millega tuleb arvestada:

Privaatsusnõuete eiramisel võib isiklik info lekkida avalikkuse ette ja see võib kaasa tuua maine kahjustamise, halvemal juhul identiteedivarguse (QUT, 2011). Põhiliseks puuduseks peetakse aga ajapuudust, sest vajatakse väljaõpet või tehnoloogilisi oskusi (Pecheone, Pigg, Chung, & Souviney, 2005). Samuti võib alt vedada tehnika või esineda tarkvaralisi probleeme. Ka on ebaselge, mida ja kui palju peaks portfoolio sisaldama. Kui tihti tuleks reflekteerida, mida hinnata jne (Krull, 2010). Barretti (2003) sõnul võib tekkida oht, et talletatakse ka neid materjale, mida poleks vaja, tekib laialivalgumine, ülepaisutatus. Tammetsi (2010) arvates võib osutuda probleemiks teiste poolt loodud materjalide õige kasutamine ja enda loodud materjalide kaitsmine.

### **1.4 Uurimused e-portfoolio ja mappõppe kasutamisest algklassides**

Kuna õpimapp on õpilase tööde ja õpetaja kommentaaride kogum, siis selle põhjal on väga hea teha üldiseid järeldusi ja kokkuvõtteid aine õppimise kohta (Taube, 1998, lk 13). Tema arvates aitab see rohkem õpilastel oma tegevust ja mõtlemist analüüsida. Sama on leidnud oma uurimuses Owings ja Follo (1992), et tänu õpimapi kasutamisele ja hindamisele suudavad õpilased palju paremini siduda oma edu ja ebaedu edasiste eesmärkidega õppimisel.

Benson ja Smith (1998) toovad oma artiklis välja Arkansase Ülikooli uuringu nelja esimese klassi õpetaja positiivsete kogemuste kohta portfoolio kasutamisel oma klassis. Õpetajate arvates: 1) paranes koostöö peredega, 2) sai motiveerida, julgustada ja õpetada enesehinnangut andma, 3) saab paremini jälgida ja parendada õpetamist klassis. Vanemad olid vaimustuses, nähes oma lapse töid ja arengut.

Hilary Seitz ja Carol Bartholomew (2008) on välja toonud õpetaja, õpilase ja lapsevanema rollid portfoolio-protsessis (vt tabel 1).

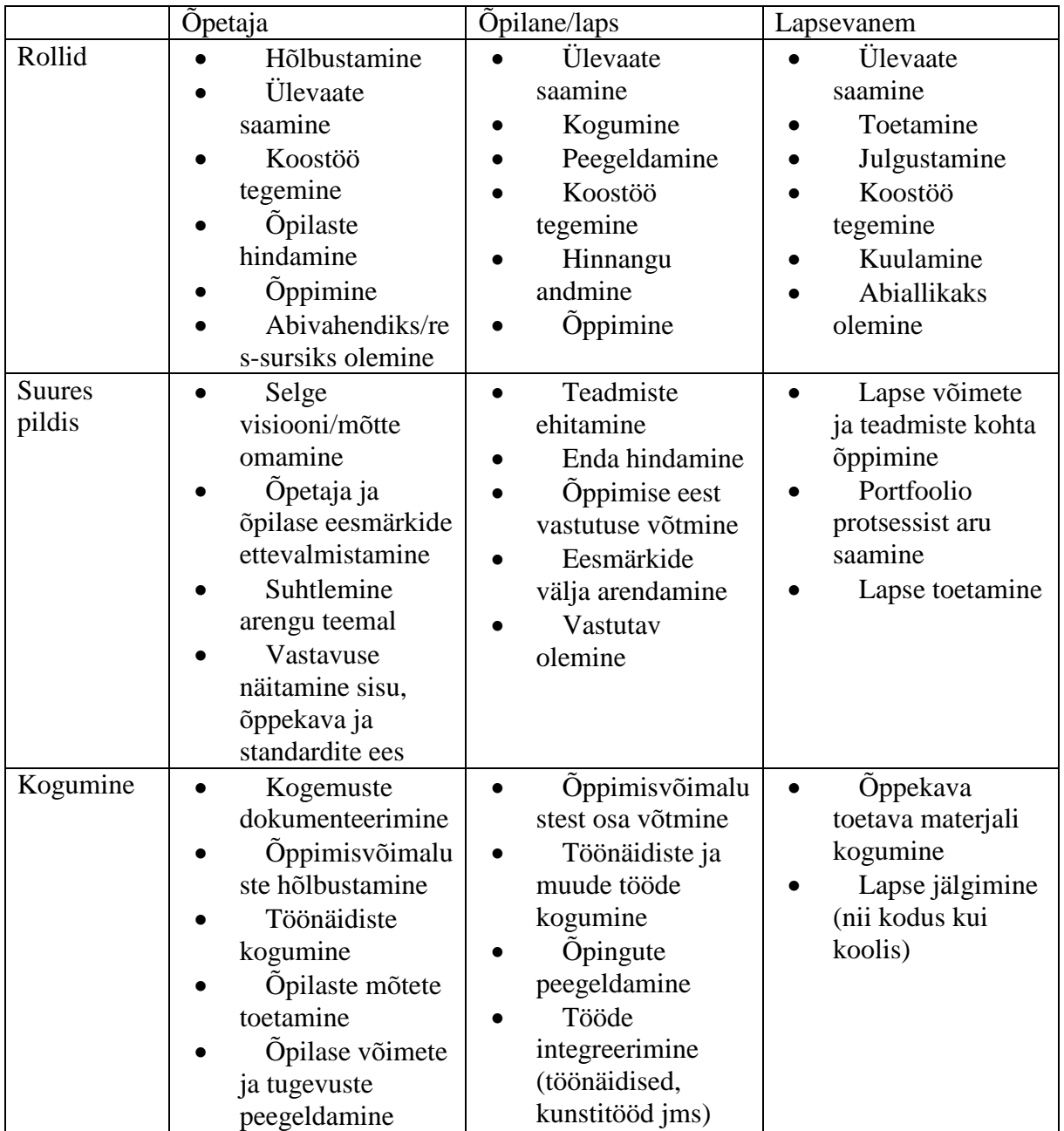

Tabel 1. Rollid portfoolio-protsessis (Seitz & Bartholomew, 2008)

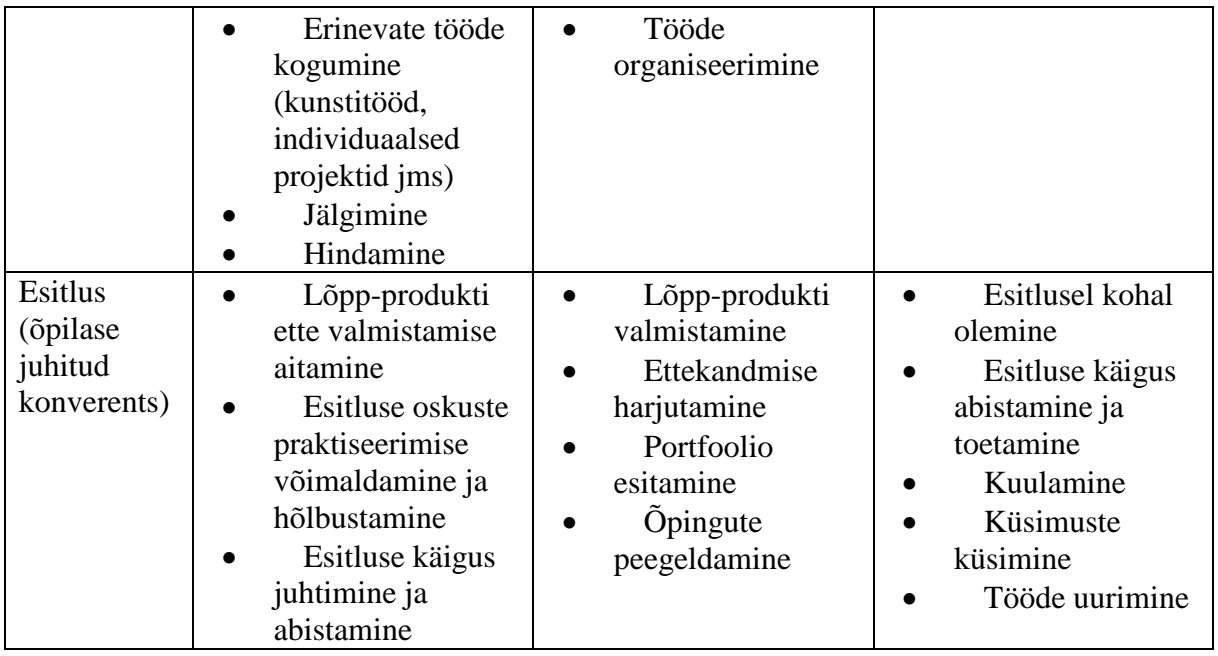

### **1.5 Tarkvararakendused e-portfoolio loomiseks**

E-portfoolio tarkvara valikul ja arendamisel on vaja lähtuda standarditest, et oleks võimalik teha koostööd teiste tarkvaradega, vajadusel tõsta oma e-portfell teise süsteemi või liita ta mõne teise süsteemiga. Rahvusvahelisel tasandil on peamiseks e-portfoolio standardite arendajaks IMS konsortsium (Instructional Management Systems)<sup>5</sup>, kuid ta peaks ühte sobima ka näiteks EL poolt väljatöötatud Europassi  $CV^6$  formaadiga (Tammets, 2010). Suurbritannias on välja töötatud Leap2A spetsifikatsioon, mida toetavad mitmed e-portfoolio keskkonnad.

IMS järgi jagunevad e-portfooliod vastavalt rakenduseesmärkidele järgmiselt:

1. Hindamisportfoolio – eesmärgiks oskuste vastavuse demonstreerimine etteantud skaala suhtes.

2. Esitlusportfoolio – pädevuste, saavutuste, oskuste esitlemine, tõendite esitamine. Esitlusportfooliosse kogub kasutaja need materjalid, mida tema arvates võib vaja minna intervjuuks või esitluseks.

 *5* http://www.imsglobal.org/specifications.html

<sup>6</sup> http://www.europassikeskus.ee/europassi-cv

3. Õpiportfoolio e. õpimapp – õppimise ajaline järjestamine ja juhtimine; näitab õppija arengut mingi ajaperioodi jooksul; õppimise e-portfoolio sisaldab tavaliselt eneseanalüüsi, peegeldamist.

4. Personaalse arengu portfoolio – toetab isikliku arenguga seotud tegevuste peegeldamist ja kavandamist. Võib sisaldada õpiportfooliot, kuid on laiem, sest on seotud professionaalse arengu ja tööga.

5. Rühmaportfoolio – grupp inimesi saab arendada e-portfoolio sisu ja esitlust. Võib sisaldada eelmisi e-portfoolio tüüpe. Leiab kasutust organisatsiooni töö ja arengu peegeldamiseks.

6. Tööportfoolio – suurem arhiiv, mille põhjal koostatakse erinevaid e-portfoolioid. Kombineerib kõiki eeltoodud portfoolio tüüpe. Sisaldab paljusid erinevaid vaateid. Portfoolio täielik juurdepääs on vaid omanikul; erinevaid vaateid saab suunata erinevatele sihtgruppidele (Läheb, Laanpere, & Mets, 2006).

### **1.5.1 E-portfoolio rakendused**

E-portfoolio tarkvara saab jagada ühelt poolt kommerts- ja vabavaraliseks ning teiselt poolt majutusteenuseks ja installeeritavaks tarkvarapaketiks (Laanpere & Tammets, 2009). Eportfooliote staažikaim uurija ja ekspert Helen C. Barrett on kokku pannud päris suure ja mahuka nimekirja erinevatest e-portfooliote süsteemidest (Barrett, 2004). Seal on kajastatud ka tema arvates parim rakendus e-portfooliote loomiseks – TaskStream<sup>7</sup>, kuna selle võimalused on laialdased ning seda süsteemi on võimalik rakendada õppetöö erinevates valdkondades algharidusest elukestva õppeni välja. Kuid kahjuks on antud süsteem tasuline. Veel võiks nimetada SmartAssessor<sup>8</sup> süsteemi ning PReP - Premier IT e-Portfolio<sup>9</sup>. Mõlemist on olemas 30-päevane prooviversioon, kuid pikemaajaliseks kasutamiseks tuleb omandada tasuline litsents. Lisaks tasulistele süsteemidele leidub ka tasuta e-portfoolio süsteeme. Järgnevalt mõned näited tasuta süsteemidest.

 7 https://www1.taskstream.com/

<sup>8</sup> http://www.smartassessor.com/

<sup>9</sup> http://e-portfolio.premierit.com/eportfolio-software/

**Mahara**<sup>10</sup> on avatud lähtekoodil põhinev õppijakeskne e-portfoolio tarkvara, mis on välja arendatud 2006. aastal Uus-Meremaal. Projekti toetas Uus-Meremaa haridusministeerium. Sõna *mahara* tuleneb maori keelest ning tähendab mõtlemist või mõtet. Süsteemi ehitamise faasist alates on olnud üks põhimõte, mida Mahara järgima peab – õpilasekesksus, mis tähendab, et kogu süsteem on ehitatud kasutajast lähtuvalt, arvestades seda, mis vajadused inimesel e-portfooliote loomisel tekkida võivad ning kuidas kasutaja ennast maailmale näidata soovib (Mahara, kuupäev puudub). Mahara võimaldab pidada päevikut, laadida üles faile, vistutada sotsiaalmeedia ressursse, teha koostööd. Samuti saab portfoolio sisust erinevaid vaateid luua ning neid teistele esitada. Samas on võimalik rangelt määratleda, kes mida näeb, et tagada omaniku privaatsus. Mahara süsteemil on palju silmapaistvaid aspekte, millest mõned tähtsamad on toodud järgnevas loetelus:

- 1. erinevad vaated e-portfoolio autor saab määrata erinevatest materjalidest (nt pildid, videod, dokumendid jne) koosnevaid vaateid ning määrata, millistele inimestele loodud vaadet presenteeritakse. Võimalik on vaateid piiritleda nii kindlate kasutajate kui kasutajagruppidega, mis tähendab, et teised, peale määratud isikute, vaatele ligi ei pääse;
- 2. lihtsasti kasutatav ja hallatav failide repositoorium kasutaja saab luua nii kaustasid, alamkaustasid olemasolevatele ning üles laadida erinevates formaatides faile;
- 3. blogimise tööriist kasutajal on võimalik lihtsate võtetega teha uusi blogipostitusi, millele saab lisada nii pilte kui videosid. Postituste kohta on võimalik autoril saada kommentaare teistelt kasutajatelt. Samuti on võimalus kommenteerimise protsess üldse välja lülitada. Lisaks toetab Mahara RSS uudisvoo abil võimalust olemasolevaid blogisid ning neisse lisanduvat infot Mahara süsteemis kujutada;
- 4. sotsiaalvõrgustiku tööriistad Mahara võimaldab luua kasutajal sõprade liste, mida saab kasutada erinevates vaadetes;
- 5. CV loomise tööriist süsteemi on sisse ehitatud eluloo kirjutamiseks vajalikud vahendid. Lisaks personaalsele infole võib kasutaja lihtsasti lisada varem avaldatud teaduslikke materjale. Samuti on võimalus kirjeldada enda isklikke, akadeemilisi ja karjäärialaseid oskusi ja eesmärke.

<sup>10</sup> https://mahara.org

Mahara platvorm vastab Leap2A spetsifikatsioonidele. Mahara tarkvaral põhinevad mitmed tasuta e-portfoolio keskkonnad, millest tuntumad on Foliofor.me ja FolioSpaces.

**Foliofor.me**<sup>11</sup> on tasuta, täisfunktsionaalne e-portfoolio ja sotsiaalsete võrgustike ruum, mis on ülesehitatud Mahara tarkvarale, kus saab uuendada oma profiili, laadida üles faile, luua oma CV, luua oma lehtedest erinevaid vaateid erinevatele sihtgruppidele, leida sõpru ja liituda gruppidega.

**FolioSpaces**<sup>12</sup> on tasuta Mahara tarkvarale ülesehitatud täisfunktsionaalne e-portfoolio loomise keskkond, mis võimaldab luua personaalset õpi- ja arengukeskkonda, ajaveebi, luua CV, liituda erinevate gruppidega, luua online kogukondi, suhtlusvõrgustikke, laadida üles faile, täiendada oma profiili jne. Tasuta kettaruumi on 2GB.

**Elgg**<sup>13</sup> on tasuta ehk vabavaraline e-portfoolio keskkond, mis võimaldab laadida üles faile ja kasutada struktureeritud ajaveebi. Elgg on sarnane Facebooki ja teiste analoogsete võrgustikukeskkondadega ja tänu sellele on selle kasutajate seas populaarne kogukonnafunktsioon, hõlpsasti on leitavad sarnaste huvidega inimesed, sõpru saab linkida ka oma kodulehele. Sõpruskonna võrgustikke näidatakse ka visuaalselt (Läheb, Mets, & Laanpere, 2006). Elgg on avatud lähtekoodiga veebirakendus, kus on kombineeritud blogimine, e-portfoolio ja sotsiaalse võrgustiku loomine, et luua tema autorile personaalne õpikeskkond (Campbell, Ammann, & Dieu, 2005). Elgg'i eesmärk on toetada õppimist läbi teadmiste jagamise, suhtluse ja reflektsiooni. Elukestev õpe ja autonoomsus on peamised märksõnad. Lisaks informatsiooni tarbimisele aitab Elgg jälgida õppimise arengut, salvestab ja säilitab õppija töid. Elgg'i kasutaja saab luua ise oma õpikeskkonna ja oma õppimist hinnata ja peegeldada (Werdmuller & Tosh, 2005).

### **1.5.2 Sotsiaalmeediavahendite kasutamine e-portfoolio loomiseks**

**Ajaveeb** (ehk veebipäevik, blogi) on selline veebileht, mida täiendatakse pidevalt uute postitustega. Postitusteks võivad olla kirjutised või meediafailid (fotod, videod, audiod), mis reeglina ilmuvad vastupidises kronoloogilises järjestuses, kõige uuem eespool. Tavaliselt on

<sup>&</sup>lt;sup>11</sup> http://foliofor.me

<sup>12</sup> https://www.foliospaces.org/

<sup>13</sup> http://elgg.org

teistel lugejatel võimalik postitusi kommenteerida (Tipp, 2007). Kuna blogi kasutaja kogub ja haldab enda kogutud informatsiooni süsteemis, siis on blogi keskkonda võimalik tinglikult vaadelda kui e-portfooliot, sest infot saab veebipäevikus lisada, hallata ning teiste kasutajatega jagada samamoodi, kui e-portfoolio puhul (Saare, 2011). Tuntuimad ajaveebi keskkonnad on Blogger<sup>14</sup>, WordPress<sup>15</sup>, Kidblog<sup>16</sup> jt.

**Wikid** on ühiskirjutusvahendid, mida kasutatakse ka arengumappidena ning projektides. Võimalik on jälgida ajalugu ning kommenteerida. Wikisid saab jagada. Tuntuimad keskkonnad on PBworks<sup>17</sup> ja Wikispaces<sup>18</sup>. Wikit vaadatakse kui veebipõhist tarkvara, mis võimaldab inimeste omavahelises koostöös sisu hallata (Richardson, 2005). Kaasaegsed haridustöötajad vaatavad wikit, kui väärtuslikku koostöövahendit ning teadmusloomet. Palju wikid on koostatud õpilaste ja õpetajate poolt, kes tahavad jagada teavet ja ressursse (Lee, 2005; Richardson, 2005). Tuntuim wiki on Wikipedia.

**Kodulehe** tegemise keskkondi on palju. On valmis mallidega, mida on kasutajal on mugav kasutada ning on võimalik ka mõnes serveriruumis endale "kodu" saada, et ise algusest peale oma koduleht teha. Enimlevinuimad on Weebly<sup>19</sup>, Google Sites<sup>20</sup>, Pen.io<sup>21</sup>, Onepagefree<sup>22</sup>, Sauropol<sup>23</sup>, Wix<sup>24</sup> jt.

**Evernote**<sup>25</sup> on märkmete haldamise tarkvara, mida saab kasutada telefonis, töö- ja koduarvutis, tahvelarvutis või läbi veebilehitseja. Kogu info sünkroniseeritakse erinevate seadmete vahel automaatselt. Walsh & Cho (2013) kirjeldavad oma artiklis Evernote kasutamist laborimärkmikuna, tuuakse esile kasutusmugavus, lihtsus, lisafunktsioonide võimalused (nt Skitch, mille abil saab Evernotes olevatele märkmetele lisada otse eskiise ja jooniseid), lihtne jagamisvõimalus, tasuta kättesaadavus jne. Van Nood (2012) kirjeldab,

<sup>14</sup> https://www.blogger.com/home

<sup>15</sup> http://wordpress.org/

<sup>16</sup> http://kidblog.org/home/

<sup>17</sup> http://www.pbworks.com

<sup>18</sup> https://www.wikispaces.com

<sup>19</sup> www.weebly.com

<sup>20</sup> https://sites.google.com/

 $^{21}$  http://pen.io/

<sup>22</sup> www.onepagefree.com

<sup>23</sup> http://sauropol.com/

 $24$  www.wix.com

<sup>25</sup> https://evernote.com/

kuidas ta oma õpilastega kasutab Evernote`i digitaalse portfooliona. Ta ütleb, et lapsed on kiired õppijad ja õpetavad ka oma vanemaid. Van Nood on toonud oma klassiruumi skänneri, et õpilased saaksid jäädvustada oma töid ning need oma kontole laadida. Põnevil on nii lapsed kui vanemad. Vanemad näevad, kuidas nende laps koolis areneb ning laps on vaimustuses sellest, et saab ise oma töid õpimappi panna.

## **2. METOODIKA**

Käesolevas peatükis antakse lühiülevaade õpidisaini mudelitest, disaini etappidest ja valitakse sobiv keskkond e-portfoolio kasutamiseks.

# **2.1 Õpidisain**

Õpidisain (ingl *instructional design*) on Ameerika vaste Mandri-Euroopa didaktika ja metoodika alamvaldkonnale, mis keskendub õpisündmuste ja õppevahendite kavandamisele. Õpidisain keskendub üldjuhul meso- ja mikrotasandil (kursuse ja tunni tasandil) õpetamisega ja õppimisega seotud õppemeetodite ja vahendite arendamisele (Laanpere, 2003).

Erinevates käsitlustes nimetatakse õpidisainiks veebipõhiste kursuste kavandamist ja läbiviimist protsessina, see tähendab õpikeskkonna süsteemset loomist, mis sisaldab õppejõu teadmisi ja oskusi, analüüsimist, õppematerjale ja meetodeid, õppekava, tehnilisi vahendeid ja keskkondi.

Õpidisaini teooriad on teooriad, mis loovad mingist õppimisteooriast lähtudes konkreetsed rakendamise suunised teatud õpetamissituatsiooni jaoks (Pata, 2007).

C. Reigeluth määratleb õpidisaini teooria kui disainile suunatud lähenemisviisi õpetamisele, mille eesmärgiks on pakkuda täpseid, eesmärgipäraselt õppimisteooriat arvestavaid juhiseid, kuidas aidata inimestel paremini õppida (Pata, 2007).

Kõige rohkem kasutatakse õppematerjalide, õpikeskkonna ja õpitegevuste loomiseks ADDIE õpidisaini mudelit, mida peetakse universaalseks ja heaks metamudeliks ja seetõttu sai antud mudel valitud ka käesoleva töö aluseks. Järgnevalt antaksegi lühike ülevaade ADDIE mudelist.

### **2.2 ADDIE mudel**

Kõige lihtsamat ja levinumat õpidisaini mudelit tähistatakse akronüümiga ADDIE, mis moodustub õpidisaini etappide ingliskeelsete nimede algustähtedest:

- 1. **Analysis** (analüüs): sihtrühma vajaduste ja ainevaldkonna analüüs, mille tulemusena sõnastatakse õpieesmärgid ja oodatavad õpitulemused.
- 2. **Design** (kavandamine): õpisüsteemi kavandamine, mille käigus struktureeritakse õppesisu ning valitakse sobivad meetodid.
- 3. **Development** (väljatöötamine): õpisüsteemi tootmine vastavalt eelmisel etapil valminud kavandile. Sisaldab sisu loomist, tehnilist teostust ja esmast testimist.
- 4. **Implementation** (kasutamine): õpisüsteemi ellurakendamine.
- 5. **Evaluation** (hindamine): õpisüsteemi evalvatsioon, tagasiside selle tulemuslikkuse ja toimivuse kohta. Toimub käsikäes kasutamise etapiga ja selle eesmärgiks on saada ideid õpikeskkonna ja õpitegevuste parendamiseks.

(Villems et al., 2012)

ADDIE mudel koosneb viiest etapist (vt joonis 1).

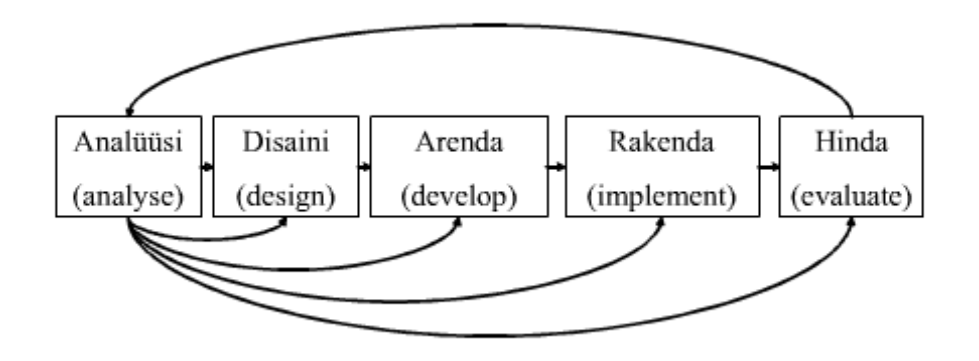

Joonis 1. ADDIE mudel (Pata, 2007)

### **2.3 Analüüsimine**

Analüüs on kogu loomise protsessi alus, see on kõige olulisem etapp. Kõigepealt on vaja analüüsida, kas digitaalset õpimappi on üldse algklasside õpilasele vaja. Analüüsi etapp jaguneb omakorda neljaks: vajaduste analüüs ja üldiste eesmärkide sõnastamine, tingimuste analüüs, õppijate ehk sihtrühma analüüs, sisu analüüs. Analüüsi tulemusena sõnastatakse õpieesmärgid ja oodatavad õpitulemused (Villems et al., 2012).

#### **2.3.1 Vajaduste analüüs ja üldiste eesmärkide sõnastamine**

Vajaduste analüüsi ja üldiste eesmärkide sõnastamisel selgitatakse välja sihtrühma teadmised ja oskused enne ja pärast õpiprojekti läbimist. Käesoleva töö raames on tegemist algaja digitaalse õpimapi koostajaga, eelteadmised ei ole vajalikud. Pärast projekti lõppu oskab iga osalenu kasutada valitud keskkonda digitaalse õpimapina, oskab lisada sinna materjale, neid redigeerida, jagada ja hallata. Selles etapis tuleb kindlasti analüüsida, milliseid teemasid peab käsitlema, tuleb teavitada lapsevanemaid algavast projektist ja küsida neilt nõusolek. Vajaduste analüüsi meetodina kasutatakse vaatlusi ja küsitlusi olemasoleva olukorra hindamiseks.

### **2.3.2 Tingimuste analüüs**

Tingimuste analüüsimisel uuritakse Sheltoni & Saltsmani (2008) järgi olemasolevaid ja vajaminevaid ressursse õppeprotsessi läbiviimiseks. Tuleb analüüsida, kas valitud õpikeskkonda saab kasutada otse või tuleb tõlkida ja luua eestikeelsed juhendid. Valminud juhendmaterjal tuleb teha õppijatele kättesaadavaks, et neil oleks võimalus seda igal ajal vaadata. Samuti tuleb läbi mõelda õpitegevused.

Tingimuste analüüsi lõpus peab olema välja selgitatud kasutatav tarkvara, õppeprotsessi kestus ja erinõuded (kuna tegu on väikeste lastega, siis erilist tähelepanu tuleb pöörata privaatsusele). Kindlasti tuleb õppeprotsessi kaasata lapsevanemad, et teha lapsele e-mail ja et installeerida koduarvutisse samuti kasutatav tarkvara.

### **2.3.3 Sihtrühma analüüs**

Siin analüüsitakse sihtrühma vajadusi, eelnevaid oskusi, teadmisi arvuti kasutamisel. Selgitatakse välja, mida lapsed teavad arvuti kasutamisest, e-mailidest, privaatsusnõuetest ja sellest, kuidas olla tark arvutikasutaja. Vajadusel toimub vastavasisuline koolitus.

Kuidas on tagatud valitud keskkonna privaatsus. Kas kasutaja saab ise valida, mida ja kellega ta jagab? Millises keeles on valitud keskkond, kuidas sihtrüm sellega toime tuleb. Siin antakse väike ülevaade ka arvutiõpetusest algklassides.

### **2.3.4 Sisu analüüs**

Antud etapis tuleks luua õpiprojekti skeem toetudes eelnevatest etappidest saadud infole. Selles etapis tuleb mõelda ka tegevustele, mis aitavad õpilasel saavutada õpieesmärke. Õpilased saavad kirjutada jutukesi, luuletusi, haikusid, neid kujundada ja oma portfooliosse laadida. Samuti saavad nad oma joonistusi ja fotosid üles laadida. Tuleb ka mõelda, kuidas õpilased struktureerivad oma portfooliot. Evernote´is on võimalik luua erinevaid märkmikke (mida saab ka jagada) ja igasse märkmikku saab koondada vastavad tööd, joonistused, fotod. Selle tegevusega õpivad õpilased oma töid sorteerima ja korrastama ning salvestama; kirjutama ja kujundama, areneb loovus ja arvuti kasutamise oskus töövahendina.

### **2.4 Kavandamine**

Kavandamise etapis tuleks ellu viia need eesmärgid, mida analüüsimise käigus planeeriti. Tuleb mõelda eesmärkidele ja õpiväljunditele, mida õppija peaks omandama. Siin peaksid selguma ka teemad, ülesanded ja juhendid. Tuleb üle vaadata materjalid, mis on juba olemas ja avalikult kättesaadavad. Selles etapis tuleb erilist tähelepanu pöörata keskkonna valikule – kas keskkond täidab oma eesmärki õppija õpiväljundite omandamisel. Valikus olevad keskkonnad tuleks koheselt ka läbi katsetada, et leida sobivaim. Hea oleks, kui valikus on mitu keskkonda, et lisaks õpieesmärkide toetamisele oleks ka põnev (Casey, 2011; Greenhow, Robelia & Hughes, 2009), et tekitada õppimishuvi ja innustust.

Kindlasti tuleb tähelepanu osutada privaatsusele, kuna tegu on väikeste lastega. Peab uurima, kas antud keskkonnas on võimalik sisu privaatsena hoida ning teadma, kuidas seda teha. Kuna õppijad loovad oma digitaalse portfoolio sisu suuresti ise ja vaatavad, kellega seda jagada, siis tuleb juba ülesannete loomise juures arvestada optimaalse võimaluste ja privaatsuse suhtega (Minocha, 2009).

### **2.5 Väljatöötamine**

Selles etapis pannakse eelnevad ideed juba konkreetsemalt paika ja koostatakse kava, kus on kasutatav keskkond, eesmärgid, teemad ja ülesanded, Samuti koostatakse/tõlgitakse juhend keskkonna kasutamiseks. Vajalik on kogu õpiprotsess algusest peale läbi käia kontrollimaks, et õpiväljundid oleks saavutatavad. tuleb mõelda ka sellele, kuidas hinnata õpiväljundite omandamist.

### **2.6 Rakendamine**

See on kõige olulisem etapp kogu protsessis, sest kavandatu viiakse päriselt ellu. Olulisim on hea sissejuhatus, et õppija teaks täpselt, mis hakkab toimuma, millised on eesmärgid ja millised on tema ülesanded, samuti peab olema selge ajakava. Kuigi õppijad loovad ise oma õpimapi sisu, on esialgu vaja koosõppimist ja – toimetamist, et valitud keskkond saaks kõigile selgeks ja oleks hõlpsasti kasutatav. Edaspidi saavad õppijad juba ise avastada, otsida ja olla nn õhinapõhised õppurid.

### **2.7 Hindamine**

Hindamine toimub projekti lõpus, kus antakse tagasiside ja tehakse kokkuvõte. Hindamine aitab parendada õpiprotsessi, annab tagasisidet, mida võiks parendada ning millised on vajakajäämised. Sõltumata sellest, kuidas ja mil viisil hinnanguid antakse, kasutatakse seda projekti parendamiseks ja täiendamiseks (Shelton & Saltsman, 2008). Käesoleva õpirakenduse hindamiseks kasutatakse kvalitatiivse uuringu meetodina poolstruktureeritud intervjuud, mis viiakse läbi projektis osalenud õpilastega väikestes rühmades (2–3 last). Grönforsi 1982. a uuringutest selgub, et intervjueeritavad tunnevad end vabamalt ja räägivad tõesemat juttu, kui neid on mitu (Hirsjärvi, Remes & Sajavaara, 2010). Kuna tegu on väikeste õpilastega, tuleb vanematelt intervjueerimiseks nõusolek küsida.

Ei tohi unustada ka õppijate hindamist, kuid siin tuleb juba alguses paika panna, mida ja kuidas hinnatakse ning põhitähelepanu pöörata enesehindamisele.

# **3. DIGITAALSE ÕPIMAPI LAHENDUSE KAVANDAMINE ALGKLASSIDELE**

Kavandamise käigus sõnastatakse õpimapi lahenduse evalveerimiseks läbiviidava õpiprojekti eesmärk ja õpiväljundid, planeeritakse õpiprojekti maht, valitakse kasutatav keskkond, koostatakse õpiprojekti struktuur ning õppeprotsessi kava. Käesolev peatükk annab ülevaate ADDIE mudeli kolmest esimesest etapist: analüüs, kavandamine ja väljatöötamine. Selle käigus planeeritakse ka ADDIE mudeli kaks viimast etappi – rakendamine ja hindamine.

### **3.1 Digitaalse õpimapi vajaduste analüüs**

"Eesti elukestva õppe strateegia 2020" sai valitsuse heakskiidu veebruaris 2014. Strateegias on eriti oluliseks peetud viit pidepunkti: muutunud õpikäsitlus; pädevad ja motiveeritud õpetajad ning koolijuhid; elukestva õppe võimaluste ja töömaailma vajaduste vastavus; digipööre elukestvas õppes ja võrdsed võimalused elukestvaks õppeks ja õppes osaluse kasv (Eesti elukestva õppe stareegia, 2014). Ene Koitla (2014), HITSA Innovatsioonikeskuse juhataja, on öelnud: *"Väga tähtis on sõnastada, et digipööre on üks hariduse võtmevaldkondi, mida on vaja eesmärgipäraselt ja pühendunult arendada. Ilma digipöördeta on väga keeruline muuta haridus tänapäeva digiajastu nõuetele vastavaks. Eestis kehtiv riiklik õppekava on selleks kõik võimalused andnud, tähtis on vaid neid reaalses koolielus ellu rakendada".* Digitaalne õpimapp on esimene samm elukestva õppe teel – siit saab õppija esimesed kogemused oma õppetöö organiseerimiseks, arengu säilitamiseks, materjalide ülevaatamiseks. Päris tülikas oleks lapata pabereid kui tänapäeval on ometi olemas tehnoloogilised abivahendid, mille abil on õppimine märksa põnevam ja motiveerivam. Pealegi saab digitaalsesse õpimappi linkida enim huvipakkuvamaid teemasid, õpilane saab sügavuti minna just teda huvitava teemaga, nii tekivad personaalsed, pidevalt täienevad "õpikud". Õpilane ei ole enam tarbija, vaid on ise looja.

### **3.1.1 Sihtrühma analüüs**

Sihtrühmaks on algklassides õppivad lapsed, vanuses 7–10 aastat. Kuna alustatakse kõigiga õppimist arvutitundides, siis ei ole vaja erilisi eelteadmisi. Tänapäeva nutimaailmas ei leidu vist ainsatki last, kes kooli tulles ei oleks arvutiga kokku puutunud, nii ka antud sihtrühm. Kõigil on kodus kas laua-, tahvel-, või sülearvuti, muudest nutiseadmetest rääkimata. Kõigepealt tutvustati lapsevanematele algavat projekti ja küsiti neilt nõusolek, mis ka saadi. Seejärel tehti kõikidele õppijatele e-postkastid. Toimus ka koolitus, kus HITSA koolitajad rääkisid teemal "Tark arvutikasutaja". Räägiti ka privaatsusest ja netiketist. Kuna Saaremaa Ühisgümnaasiumis toimuvad algklassidele ka arvutiõpetuse tunnid, siis antud õpiprojekti läbiviimine toimubki arvutitundide ajal.

### **Arvutiõpetus algklassides**

Informaatika on kergesti lõimitav teistesse õppeainetesse, kuna nüüdisajal ei saagi vast ühtegi ainetundi läbi viia IKT-d kasutamata. IKT on tänapäevase õpikeskkonna lahutamatu osa. Õpilased kasutavad infotehnoloogiavahendeid õppides teiste õppeainete teemasid, samas arendatakse ka IKT pädevusi.

Riiklikus õppekava üldosas on toodud taotletavate pädevuste all, et esimese kooliastme õpilane oskab kasutada lihtsamaid arvutiprogramme ning kodus ja koolis kasutatavaid tehnilisi seadmeid (Riigi Teataja, 2010); samuti on mainitud läbivate teemade all tehnoloogia ja innovatsioon – taotletakse õpilase kujunemist uuendusaltiks ja nüüdisaegseid tehnoloogiaid eesmärgipäraselt kasutada oskavaks inimeseks, kes tuleb toime kiiresti muutuvas tehnoloogilises elu-, õpi- ja töökeskkonnas (RÕK, 2010).

Valikaine "Informaatika" ainekavas on öeldud, et I kooliastmes käsitletakse info- ja kommunikatsioonitehnoloogiaga seonduvaid teemasid lõimituna teiste õppeainetega; eraldi informaatikakursuse järele puudub vajadus (RÕK, 2010).

Koolid on lahendanud arvutiõpetust I kooliastmes erinevalt. Enamasti õpetatakse mingit ainetundi arvutiklassis ja ühtlasi õpitakse kasutama ka erinevaid arvutiprogramme. Saaremaa Ühisgümnaasiumis on aga arvutiõpetus õppeainena algklasside õppekavas. Seal õpitakse kasutama erinevaid programme (tekstitöötlus, tabelarvutus, esitlus, mõistekaardid jne) ja viiakse läbi ka ainetunde (loodusõpetus, matemaatika, majandusõpetus, maletund jne).

### **3.2 Digitaalse õpimapi kavandamine**

Kõigepealt tuli otsustada, kas luua õpimapp mingil kindlal teemal või teha kohe üldine õpimapp, kuhu õpilased hakkavad koguma oma töid ja saavad neid vastavalt sorteerida. Otsustati, et koostatakse üldine õpimapp, sest siis ei ole vaja hiljem mappe juurde luua, vaid saab lisada materjale olemasolevasse. Digitaalse õpimapi loomise eelduseks oli e-postkastide tegemine igale õpilasele ja kui postkastid olid loodud, siis tuli õppida postkasti sisse- ja väljalogimist, kirja kirjutamist ja saatmist, kirjale vastamist, kirjale manuse lisamist. Selle töö tegime põnevamaks nii, et kõik lapsed pidid saatma kirja õpetajale ja õpetaja vastas neile. Järgnevalt kasutasime virtuaalse kaardi tegemist (I Wish You To<sup>26</sup> keskkonnas) ja saatmist enda postkasti, enda postkastist tuli kaart saata edasi õpetajale. Selle tegevuse käigus õppisid lapsed kasutama e-posti aadressi, meeles pidama ja kasutama salasõna, kirja kirjutama ja saatma, kirjale vastama, kirjale manust lisama, kirja edasi saatma. Lapsed olid oma uutest oskustest vaimustuses ja tundsid end tähtsana. Lisaboonuseks oli lastele see, et nende joonistatud virtuaalsetest kaartidest tehti esitlus kooli sünnipäeval, kus kogu koolirahvas neid vaadata võis.

### **3.2.1 Õpiprojekti eesmärk, maht, õpiväljundid**

Projekti lõpuks oskab iga osalenu kasutada valitud keskkonda digitaalse õpimapina, oskab lisada sinna materjale, neid süstematiseerida, redigeerida, jagada ja hallata. Iga õppija oskab:

- 1. kirjutada teksti, seda kujundada
- 2. lisada tekstile märksõnu (ingl *Tag*)
- 3. paigutada materjalid vastavasse märkmikusse (ingl *Notebook*)
- 4. lisada faile (fotosid, joonistusi, teksti)
- 5. jagada märkmikke
- 6. kasutada otsimootorit

Antud projekti keskkonda õpitakse kasutama arvutitundides, mis katsealustel õpilastel toimub kord nädalas a´45 minutit, projekti pikkuseks on planeeritud 20 nädalat. Õpitu kinnistamiseks antakse ka koduseid ülesandeid. Koos eeltööga (postkastidega toimetamine ja Evernote`i keskkonnaga tutvumine) kulub selleks 20 õppetundi.

<sup>&</sup>lt;sup>26</sup> http://iwishyouto.com

# **3.2.2 Digitaalse õpimapi keskkonna valik**

Digitaalse õpimapi keskkonna valikus oli mitu tarkvaralahendust: Evernote, Kidblog, PBworks. Välja jäeti need keskkonnad, kus oli vanuseline piirang (nt Google Sites) või mis on tasulised. Alljärgnevas tabelis 2 on toodud erinevate keskkondade võrdlus.

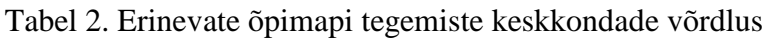

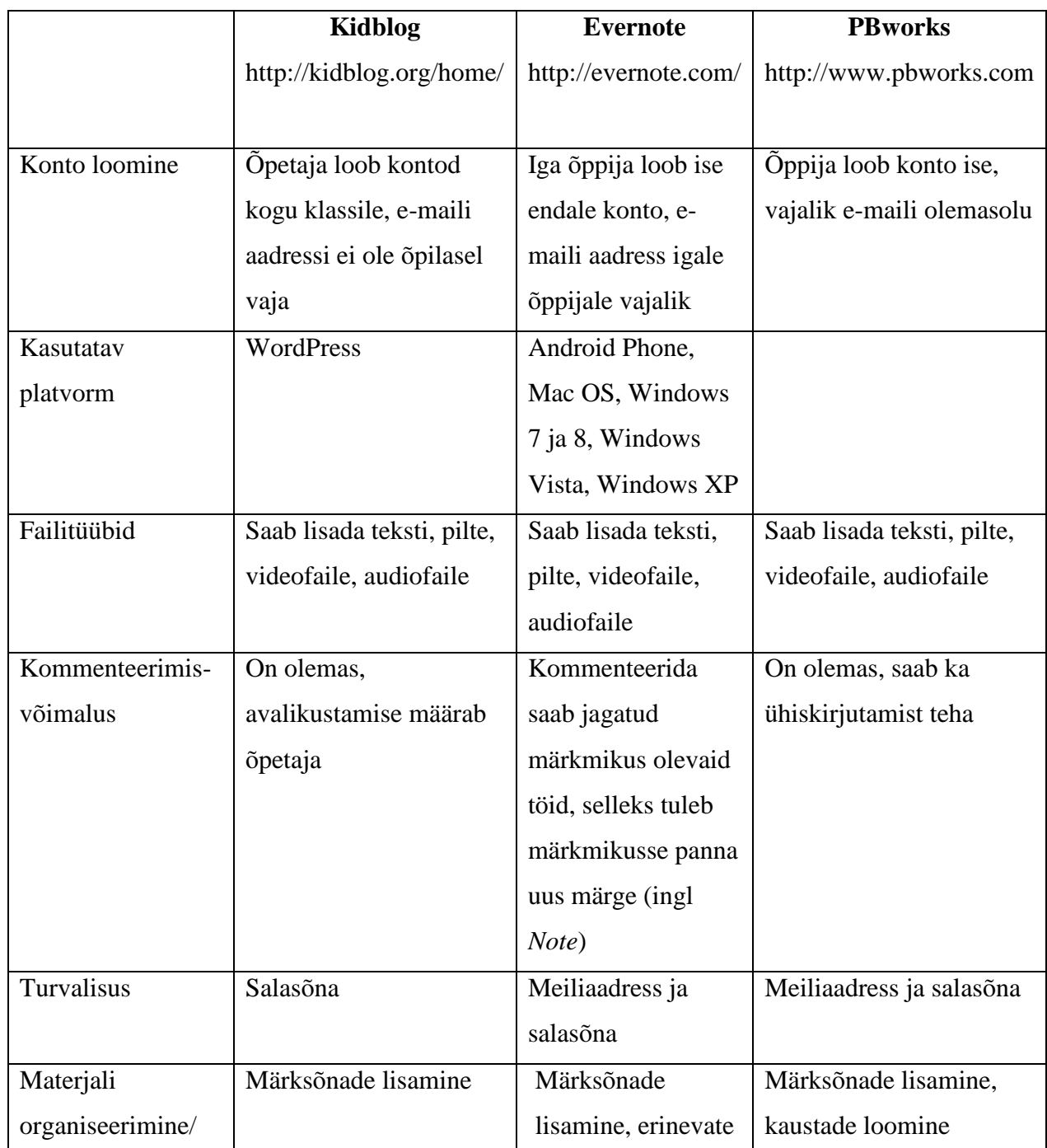

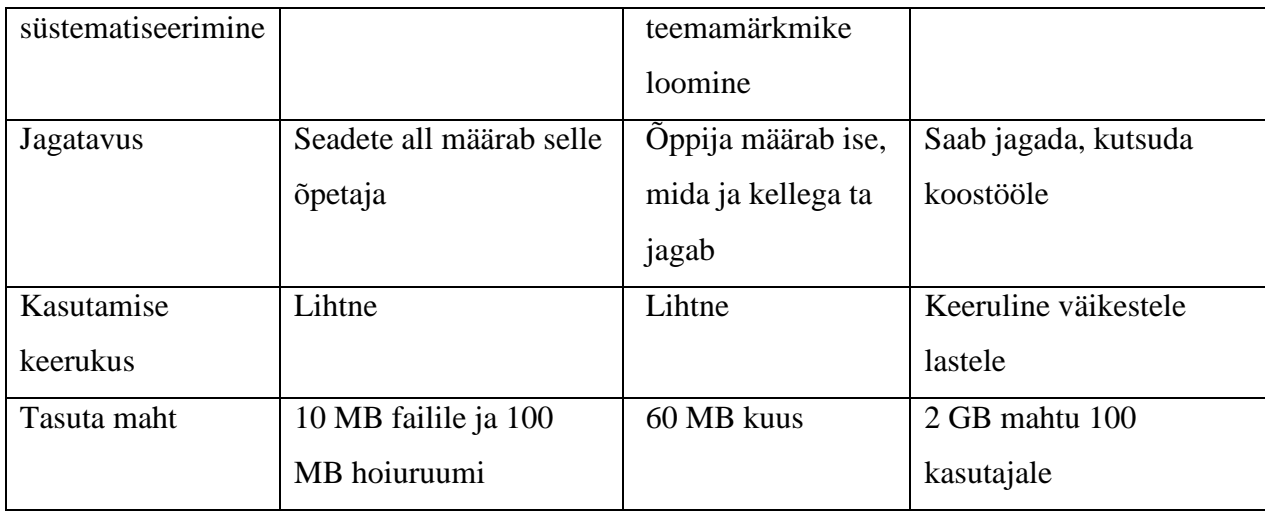

Kuna võrdluses olevatest keskkondadest tuli välja, et ainsana toetab Evernote paljusid erinevaid platvorme, siis valiti see keskkond digitaalse õpimapi tegemiseks. Lisaks on Evernote kasutamine lihtne ja turvaline. Turvalisuse tagamiseks on Evernote`i keskkonda sisselogimisel teada oma e-maili aadressi ja salasõna. Samuti on turvaline see, et õppija saab ise valida, kellega ta oma materjale jagab. Lastel on kodudes kasutada erinevad seadmed ja neile oli vahva üllatus see, et see, mida me koolis tegime, oli olemas ka nutitelefonis, tahvelarvutis, sülearvutis jne. Lisaks saab Evernote`i kasutada ka veebipõhiselt. Kui Internetiühendus mingil hetkel puudub, saab kasutada arvutisse installeeritud tarkvara ja Internetiühenduse taastumisel sünkroniseeritakse tehtu automaatselt.

Kidblogi katsetades loodi õpilastele (katses osalesid 4. klassi õpilased) kasutajakontod õpetaja poolt, enda kasutajanime leidis iga laps rippmenüüst, salasõna pani ise. Kõige aeganõudvam protsess oli kommenteerimise õpetamine. Alguses loeti teise õpilase tekst läbi ja kommenteeriti: "Ok!" või "Sul on seal kirjaviga", hiljem osati juba pikemaid kommentaare kirjutada ja tuua välja ka positiivsed momendid teiste õppijate kirjutistes. Loomulikult oli raske ka enda õppimisele hinnang anda, aga harjutamine teeb meistriks. Kui need õpilased, kes algklassidest peale on reflekteerinud nii ennast kui teisi, jõuavad kord ülikooli või tööturule, siis neil ei teki probleemi anda hinnangut. Kuid selles keskkonnas ei saa õpilased ise valida, kellega materjale jagatakse- neid näeb kogu see grupp (selle klassi liikmed), kuhu nad õpetaja (administraatori) poolt paigutati.

### **3.2.3 Evernote`i keskkonna lühitutvustus**

Nagu eelmises punktis mainitud, on Evernote`i kasutamisvõimalused väga laiad, sellel on toetatud enamus mobiilsetele seadmetele loodud operatsioonisüsteemid, ka Mac OS X ja Windows või ka otse läbi veebilehitseja kasutamise võimalus. Seetõttu saab Evernote´i kasutada telefonis, töö- ja koduarvutis, iPadis, iPhones jne (vt joonis 2) või ka läbi veebilehitseja. Kogu info sünkroniseeritakse erinevate seadmete vahel automaatselt.

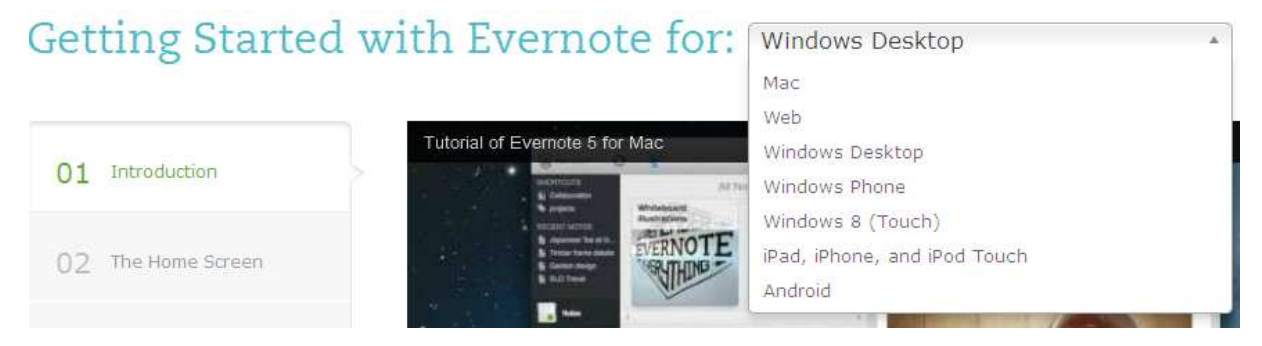

Joonis 2. Evernote`i kasutusvõimalused

Evernote võimaldab kõike salvestada: lihtsatest tekstidokumentidest alates ning fotode ja helisalvestistega lõpetades. Kõik need on kättesaadavad veebist, arvutist, mobiilist ning kogu infot on võimalik otsida – Evernote tunneb isegi fotodelt teksti ära (vt joonis 3).

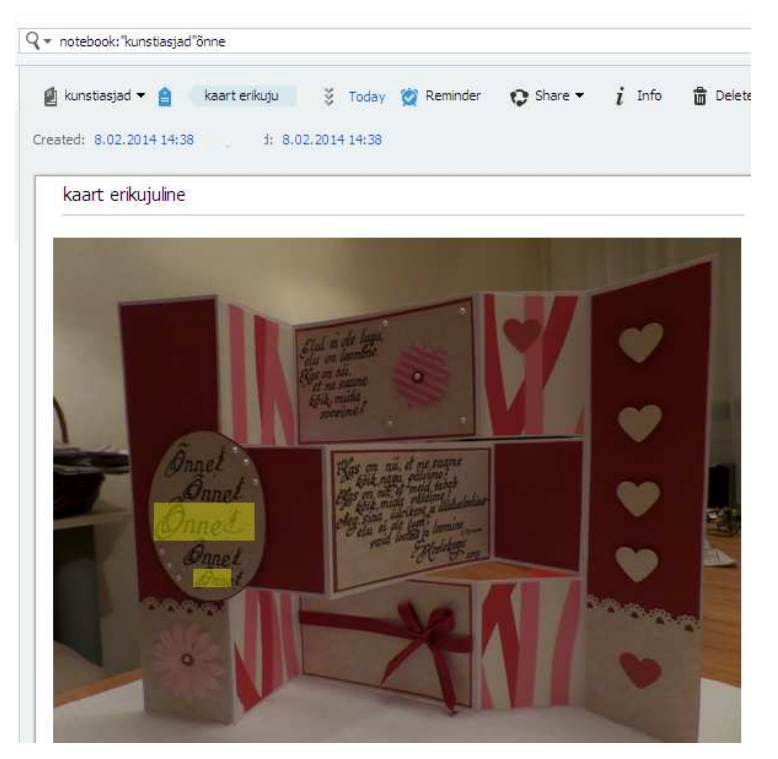

Joonis 3. Otsimine Kunstiasjade märkmikust- sõna "Õnne"

Evernote pakub kaheksat erinevat teenust, millest Evernote ise on baasrakendus, teised on baasrakenduse laiendid: *Skitch* (ekraanipiltide salvestamiseks, pildile teksti lisamiseks), *Penultimate* (käsikirjalise teksti ja joonise esitamiseks digitaalsel kujul, koheseks jagamiseks), *Evernote Web Clipper* (artiklite salvestamiseks), *Evernote Hello* (paljude inimestega kohtumisel nime ja näo meeldetuletamiseks), *Evernote Food* (gurmaanidele mõeldud laiendus), *Evernote Clearly* (artikli sisu lisamine reklaamivabalt).

Õpilastega kasutasime esialgu vaid Evernote`i baasrakendust. Edaspidi on neil võimalus kasutada ka lisavahendeid vastavalt oma huvidele. Seega võimaldab Evernote`i tarkvara õppijal areneda ka edaspidi, kuna võimalusi selles keskkonnas toimetamiseks on ohtralt.

### **3.3 Digitaalse õpimapi, õpitegevuste ja õppematerjalide väljatöötamine**

Enne õpimapi loomist tuli küsida nõusolek vanematelt õpiprojektis osalemise kohta. Seda tehti lapsevanemate koosolekul. Kõik lapsevanemad olid projektist huvitatud ja arvasid, et on kasulik, kui lapsed peale arvutis mängimise oskavad ka midagi asjalikku teha. Nii mõnigi vanem avaldas lootust, et õpib lapselt. Selleks, et projektiga saaks üldse alustada, tuli luua lastele e-postkastid. Siin paluti jällegi vanemate abi ja valiti välja hot.ee keskkond, kuna sellel puudusid vanusepiirangud.

Järgnes tutvumine Evernote´i keskkonnaga. Evernote kasutamiseks tuli tõlkida kasutusjuhend. Paluti lapsevanemate abi Evernote´i installeerimiseks kodusesse arvutisse. Selleks saadeti vanematele eestikeelne juhend. Järgnevalt õpiti koolis konto loomist ja sisse-väljalogimist. Tutvuti uue keskkonnaga, õpiti kasutama tööriistu, õpiti selgeks, kuidas luua uut märkmelehte, kuidas uut märkmikku. Kõikide tegevuste kohta said õpilased ka eestikeelse juhendi, et vajadusel oleks olemas koht, kust vaadata.

Järgnevalt antakse väike ülevaade õpiülesannetest, nende seotusest Evernote funktsioonidega, tegevusest ülesande täitmisel, lõimingust teistesse õppeainetesse, õpiväljunditest, planeeritavast ajast.

### **Õpiülesanded:**

### **1. Jutukese kirjutamine.**

Kirjuta jutuke teemal "Õppekäik Mändjala metsas", salvesta see Evernote'i märkmikusse "Õppekäigud", lisa sellesse kausta fotod ja omajoonistatud pilt, jaga märkmikku õpetajaga.

### **2. Luuletuse kirjutamine.**

Kirjuta luuletus teemal "Kevadised hääled", kujunda see vastavalt õpetaja antud juhendile, laadi see üles Evernote'i märkmikusse "Luuletused". Jaga märkmikku õpetaja ja ühe klassikaaslasega.

### **3. Kevade pildistamine.**

Pildista nädalavahetusel kevade märke. Laadi kolm kõige vahvamat pilti Evernote`i märkmikusse "Fotod". Jaga märkmikku õpetaja ja oma kõige paremate sõpradega meie klassist.

### **4. Kunsti jäädvustamine.**

Otsi oma kunstitööde mapist selline pilt, mis sulle kõige rohkem meeldib. Pildista seda ja laadi Evernote'i märkmikusse "Kunst". Jaga märkmikku õpetaja ja vanematega.

Tabelis 3 antakse ülevaade, kuidas õpiülesanded on seotud Evernote funktsionaalsusega.

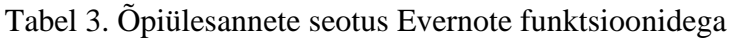

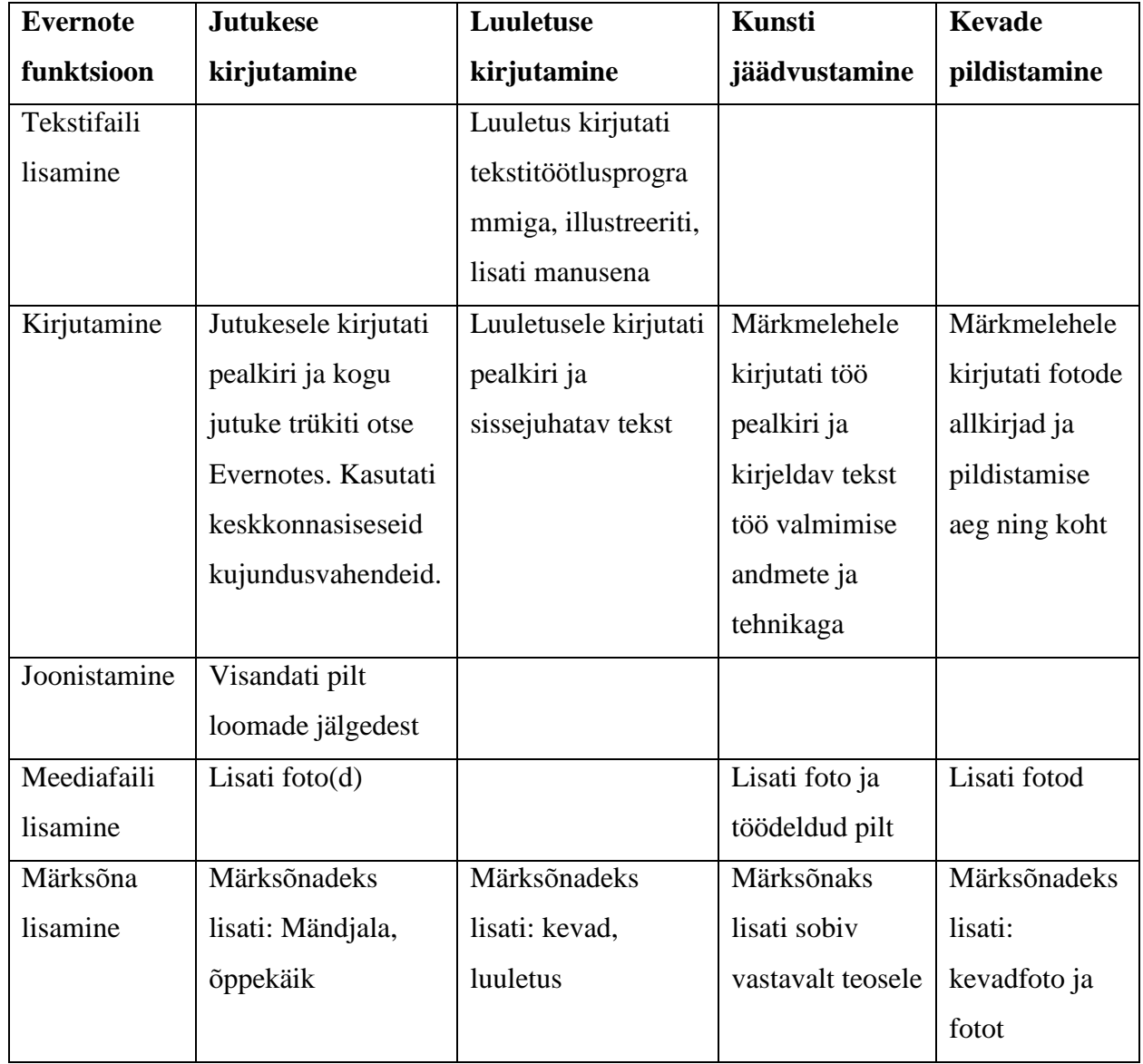

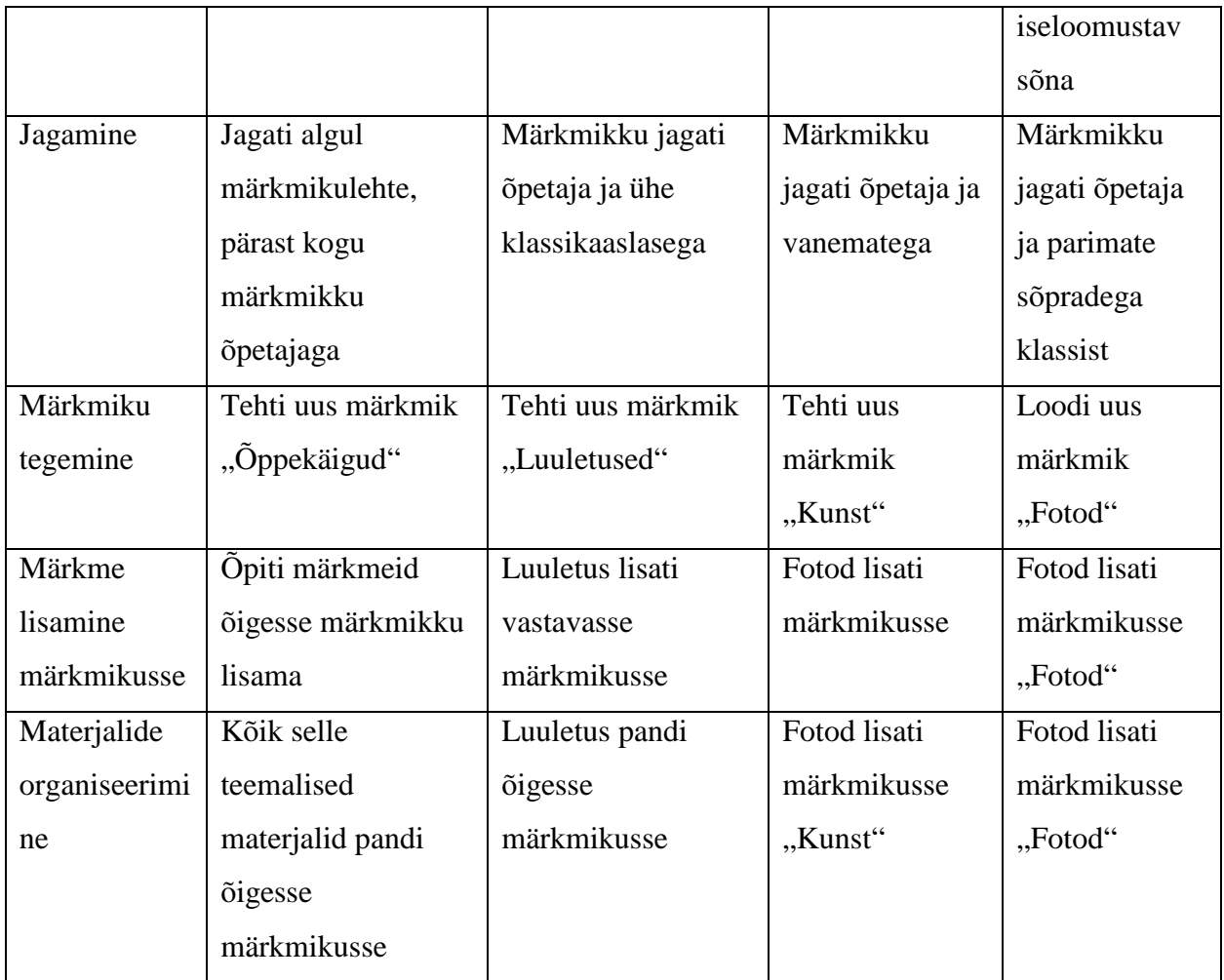

### Esimene ülesanne: jutuke teemal "Õppekäik Mändjala metsas"

Eelnev tegevus: õpilased käisid õppekäigul Mändjala metsas, kus loodusspetsialisti juhendamisel õpiti tundma loomade tegutsemisjälgi, kuulati hääli, õpiti tundma puid, saadi teadmisi käitumisest looduses jne. Kooli tulles tehti ühiselt ideekaart ja iga laps kirjutas jutukese õppekäigu kohta. Samuti joonistasid õpilased pildi ja õppekäigul tehti fotosid.

Eesmärk: õppekäigul õpitu ja kogetu reflekteerimine.

Õpiväljundid: õpilane kirjeldab (kirjutab, joonistab, pildistab) õppekäigul nähtud elusat ja elutut loodust IKT vahendite abil.

Tegevuse käigus omandatavad uued oskused digitaalse õpimapi rakendamisel:

loob uue märkme, kirjutab jutukese;

visandab loomade jälgi;

teeb uue märkmiku "Õppekäigud";

lisab jutukesele märksõnad;

lisab jutukese ja loomajälgede lehe märkmikku;

lisab joonistatud pildi märkmikku;

 lisab fotod märkmikku; jagab märkmikku.

Lõiming teistesse õppeainetesse: loodusõpetus, kunstiõpetus, eesti keel.

Planeeritav aeg: 2–3 tundi.

Lisavõimalused: info otsimine ja salvestamine õpimappi (mõne looma, linnu või taime kohta); pusle tegemine oma joonistusest või fotost; temaatilise laulu/muusika otsimine; ühiskirjutamine või –joonistamine; plakati kujundamine; ülesannete koostamine õppekäigul nähtu kohta; viktoriini koostamine õppekäigu kohta jne.

### Teine ülesanne: luuletus "Kevadised hääled"

Eelnev tegevus: eesti keele tunnis kirjutati ühiselt luuletus.

Eesmärk: loovuse arendamine läbi luuletuse kirjutamise.

Õpiväljundid: õpilane kirjutab luuletuse ja kujundab selle kasutades IKT vahendeid.

Tegevuse käigus omandatavad uued oskused digitaalse õpimapi rakendamisel:

kasutab tekstitöötlusprogrammi;

kujundab teksti (suurus, värv, joondus, šrift);

salvestab teksti;

lisab tekstifaili digitaalsesse õpimappi õigesse märkmikusse.

Lõiming teistesse õppeainetesse: eesti keel, kunstiõpetus.

Planeeritav aeg: 2–3 tundi.

Lisavõimalused: erinevatel teemadel luuletuste kirjutamine, ka erinevas vormis kirjutamine (nt teemantluuletus, haiku vms).

### **Kolmas ülesanne: kevade märkide pildistamine**

Eelnev tegevus: õppekäik kooli ümbruses, erinevate kevade tunnuste otsimine, arutelu, mis või kes on kevade märgid. Meeldetuletus, kuidas pilte Evernote keskkonda laadida, kuidas märkmikku teha. Tegemist on koduse ülesandega. Juhul, kui lapsel ei õnnestu kodust ülesannet sooritada, teeme seda koolis.

Eesmärk: kevade märkide tundmine looduses.

Õpiväljundid: õpilane teab kevadele omaseid tunnuseid ja demonstreerib oskust õpimapis.

Tegevuse käigus omandatavad uued oskused digitaalse õpimapi rakendamisel:

pildistamine;

fotode laadimine arvutisse;

 fotode laadimine õpimappi; uue märkmiku lisamine; märkmiku jagamine.

Lõiming teistesse õppeainetesse: loodusõpetus, kunstiõpetus, kehaline kasvatus.

Planeeritav aeg: 2 tundi.

Lisavõimalused: pildistamine eri aastaaegadel, valitud aastaaja kohta jutu kirjutamine, looduse uurimine valitud aastaajal, loomade tegevuse uurimine valitud aastaajal, luuletuste, laulude, joonistuste lisamine jms.

### **Neljas ülesanne: kunstitöö pildistamine**

Eelnev tegevus: kunstitundides tehtud teoste seast valitakse enimmeeldinud pilt, see pildistatakse.

Eesmärk: kunstiteose väärtustamine, loovuse arendamine IKT vahendeid kasutades.

Õpiväjundid: õpilane arendab oma kunstitööd edasi IKT vahenditega, lisab teksti ja/või pilte.

Tegevuse käigus omandatavad uued oskused digitaalse õpimapi rakendamisel:

pildistamine;

pildistatud kunstitöö edasiarendus joonistusprogrammiga;

uue pildi salvestamine;

fotode lisamine õpimappi;

uue märkmiku loomine;

märkmiku jagamine.

Lõiming teistesse ainetesse: kunstiõpetus, eesti keel.

Planeeritav aeg: 1 tund.

# **4. DIGITAALSE ÕPIMAPI LAHENDUSE RAKENDATAVUSE HINDAMINE**

Käesolevas peatükis antakse ülevaade digitaalse õpimapi lahenduse rakendamisest ja tehakse kokkuvõte hinnangu tulemustest, mis on saadud intervjuude käigus.

### **4.1 Digitaalse õpimapi lahenduse rakendamine algklassides**

Enne, kui hakati kasutama digitaalse õpimapi loomiseks Evernote`i keskkonda, kohtuti lapsevanematega ja teavitati neid algavast projektist ning küsiti luba projektis osalemiseks, epostkastide tegemiseks ja Evernote`i tarkvara installeerimiseks kodusesse arvutisse. Luba saadi ja seejärel asuti harjutama– kõigepealt harjutati tegevusi e-postkastiga: sisseväljalogimine, kirja saatmine, kirjale vastamine, kirjale manuse lisamine, kirja edasisaatmine; seejärel tutvuti Evernote`i keskkonnaga: sisse-väljalogimine, tööriistade kasutamine, märkme tegemine, uue märkmiku loomine jne. Õpilastele selgitati, miks digitaalset õpimappi looma hakatakse ja milliseid võimalusi see edaspidi õppijale annab. Õpilastele meeldis võimalus, et nad saavad päris ise otsustada, milliseid märkmikke oma õpimappi lisada ja milliseid materjale sinna panna. Motiveeriv tundus ka võimalus, et saab ise otsustada, kellega oma õpimapis olevaid märkmikke jagada.

### **4.2Digitaalse õpimapi lahenduse hindamine**

Digitaalse õpimapi lahenduse hindamiseks kasutati vaatlust ja poolstruktueeritud intervjuud väikestes rühmades. Intervjuu eesmärgiks oli teada saada projektis osalenud õpilaste arvamus Evernote keskkonna kohta ja küsida ka edusammude ning raskuste kohta. Rühmad olid 2–3 liikmelised ja rühmi oli kokku 18. Kokku intervjueeriti 50 õpilast vanuses 7–10 aastat. Hirsjärvi, Remes & Sajavaara (2005) peavad oluliseks, et andmete kogumisel peab arvestama konfidensiaalsust ja tuleb tagada anonüümsus. Turvalisuse huvides kasutatakse rühmades osalenud laste nimede asemel eesnime tähti. Intervjueerimisel kasutati abivahendina diktofoni.

### **4.2.1 Intervjueeritavate taustaandmed**

Intervjueeritavatest 50% olid tüdrukud ja 50% poisid. 26 õpilast õppis esimeses klassis, 24 kolmandas klassis. Evernote keskkonda ei olnud varem kasutanud ükski. Esimese klassi õpilastest kahel oli olemas e-postkast juba enne projekti, kuid nad ei olnud aktiivsed kasutajad. Kolmanda klassi õpilastest oli e-postkast olemas 50%-l ehk 12-l õpilasel. Nemad kasutasid e-maili suhteliselt harva (laste endi hinnang).

### **Millistes vahendites kasutad Evernote`i väljaspool kooli?**

Seda küsimust küsiti kõigi intervjueeritavate käest, et saada ülevaade, milliseid vahendeid õpilased kasutavad, millised tehnilised võimalused neil on. Kuna kõik lapsed kasutavad Evernote keskkonda koolis lauaarvutis, siis täpsustati küsimust, et millistes vahendites oled üldse kasutanud Evernote keskkonda. Tuli välja, et küsitletutest peaaegu pooltel on võimalus kasutada sülearvutit, veidi vähem kasutatakse nutitelefoni ja tahvelarvutit (vt joonis 4).

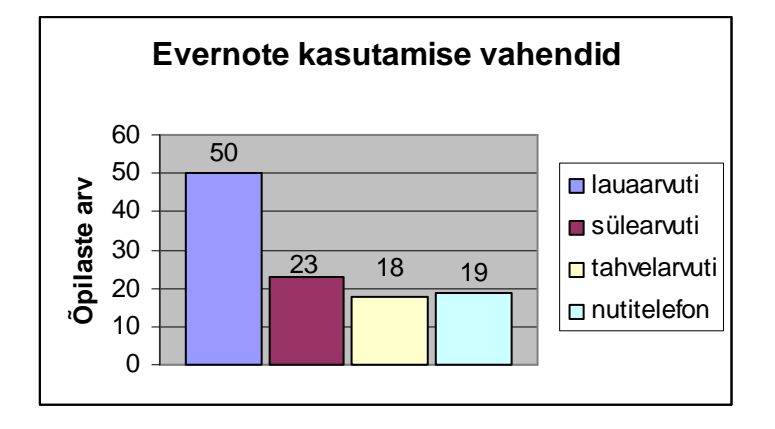

Joonis 4. Kasutatavad vahendid

### **4.2.2 Intervjuu analüüs**

Kuigi intervjueeriti kõiki 50 last, ehk 18 rühma, siis antud töö jaoks valiti välja neli rühma, kelle vastused olid rikkalikumad. Intervjuude jaoks koostati küsimused (vt Lisa 1) ja pärast intervjuude läbiviimist koondati vastused küsimuste kaupa kokku ning tehti järeldusi. Valimisse sattunud rühmad, nende tähistamine:

R1: (K, M, G) – 1. klassi tüdrukud, sulgudes on nende eesnimetähed

R2:  $(R, M, K) - 1$ . klassi poisid

R3: (K, L, A) – 1. klassi tüdrukud

R4:  $(R, A, G) - 1$ . klassi poisid

### **Mis sulle meeldis Evernote keskkonna kasutamisel?**

Enamik õpilasi nimetas võimaluse oma asju teistega jagada. Oluline oli ka see, et sai ise valida, kellega jagad. Veel meeldis see, et õpiti juurde palju uusi oskusi ja et ollakse kaasõpilastest (sõpradest ja endistest lasteaiakaaslastest) ja ka vanematest targemad. Meeldis ka võimalus keskkonnas kohe joonistada ja et kõik, mis tehti koolis, oli olemas ka kodus (sünkroniseerimine).

### **Milliseid uusi oskusi said selle projekti käigus?**

See küsimus tekitas kõige elavamat vastukaja, kuna eelnevad oskused olid suhteliselt kasinad, piirdudes enamasti mängimiskogemusega arvutis. Enimnimetatud olid: Evernote kasutamine, joonistamine, pildistamine, kirjutamine ja kirja redigeerimine, e-maili kasutamine; ja muidugi Evernote-sisesed oskused: jagamine, uue märkmiku tegemine, uue märkme lisamine märkmikusse, märksõnade lisamine, teksti- ja fotofailide üleslaadimine. Aga nimetati ka salasõnade kasutamist ja meeleshoidmist.

### **Mis tundus raske?**

Raskused olid intervjuude tegemise ajaks juba meelest läinud (või püüti näidata, et ei olnudki midagi rasket), võimalik, et see tuleneb laste kiirest õppimis- ja kohanemisvõimest. Kõige raskem oli oma parooli meeleshoidmine ja esialgu ka inglise keel. Meeles tuli hoida sedagi, et tunni lõpus pidi keskkonnast välja logima.

### **Mis või kes aitas sul Evernote`is toimetada?**

Siin vastati enamasti, et suureks abiks oli see, kui õpetaja näitas suurel ekraanil, millist nuppu vajutada ja mida edasi teha, veel nimetati vanemaid (ka õdesid-vendi), sõpru ning kirjalikku kasutusjuhendit.

### **Mida sa veel tahaksid osata?**

Sellele küsimusele ei osatud alguses midagi vastata. Täpsustavate küsimuste esitamisel tuli siiski välja, et tahetakse osata videot ja audiot üles laadida. Samuti taheti lisada mänge ja meeldivaid veebilehekülgi.

### **Kas sa tahad Evernote`i veel kasutada? Miks?**

Õpilased vastasid jaatavalt, et nad tahavad Evernote keskkonda veel kasutada. Põhjusena toodi välja mängude üleslaadimist (mõeldud oli neid mänge, mida suvel mängitakse, mitte arvutimänge), et oleks võimalik talvel vaadata mänge ja neid uuesti mängida; lapsevanema kaasamist õppetöösse (laps õpetab vanemat keskkonda kasutama); põnevate asjade üleslaadimist (tegemised, sündmused) ja jagamist; piltide üleslaadimist; saavutuste dokumenteerimist; joonistuste ja meisterduste talletamist; huvialade kohta materjali kogumist.

### **Kas sulle meeldis selles projektis osaleda? Miks?**

Kõigile osalenud lastele oli see kogemus meeldiv. Põhjenduseks toodi põnevus, uued oskused, teadmised, samuti see, et tehakse midagi asjalikku (lapsevanematelt tulnud info). Veel toodi välja, et saadi palju tarkust ja et saadi teada, et arvutiga saab tööd ka teha, mitte ainult mängida. Kõige rohkem meeldis see, et jagati omi materjale ja teiste materjalid tundusid ka põnevad.

### **4.2.3 Vaatlustulemused**

Töö autor osales tundides ka vaatlejana ning tegi märkmeid. Vaatlusprotokollid on lisatud töö lisasse (vt Lisa 3). Riiklikus õppekavas (2010) on muuhulgas öeldud, et õpilasi suunatakse kasutama IKT vahendeid õppimise tõhustamiseks, loovuse ja algatusvõime arendamiseks. I kooliastmes õpitakse tundma arvutiga töötamise põhivõtteid ja tööde vormistamist. Kunstiainete valdkonnakavast saab aga välja lugeda, et I kooliastme õpetaja saab lastele näidata, et tema joonistatud pilt paberil ja virtuaalne keskkond on kergesti ühendatavad ning pilti saab edasi arendada IKT vahendeid kasutades. Loodusõpetuse ainekavast saab lugeda, et I kooliastme õpilane kirjeldab looduslikke objekte meeltega saadud info põhjal ja õppekäikudel kogetu põhjal. Eesti keele ja kirjanduse ainekavast lähtudes tuleb õpilast õpetada loovtöid (jutukesed, luuletused jms) koostama.

Lähtuvalt eelpool toodud õpieesmärkidest ja tundides saadud vaatlustulemustest võib väita, et digitaalse õpimapi loomisega täideti õppekava. Kuna IKT vahendeid kasutades on õpilased motiveeritumad (seda saab väita õhinast, millega uusi oskusi õpiti ja tundides tegutseti) ja täidavad õpiülesandeid rõõmuga, siis on digitaalne õpimapp end igati õigustanud. Õpilastel tekib oskus oma töid ja materjale süstematiseerida, samas arendatakse kriitilist mõtlemist ja eneseanalüüsi, kuna kõike ei tahaks ju teistega jagada, tuleb teha valikuid.

Töös kirjeldatud esimese ülesande õpieesmärk oli reflekteerida teadmisi, mis saadi õppekäigul. Seda tehti mitmeti: kirjutati jutuke, joonistati pilt, visandati loomade jälgi, pildistati. Kogutud materjal (tõestus õppimise kohta) on Evernote tarkvaral baseeruvas digitaalses õpimapis, kust on seda võimalik igal ajal vaadata, demonstreerida, jagada teistega. Teise ülesande eesmärk oli arendada loovust läbi luuletuse kirjutamise. Kuna õpilased on alles esimeses klassis ja ei ole varem luuletuse kirjutamisega kokku puutunud, siis kirjutati luuletus ühistööna (aktiivõppemeetodil "Kolmekesi reas"), kujundamisel ja illustreerimisel said õpilased lasta fantaasial vabalt lennata, nii arendati loovust kirjutades, joonistades, teksti kujundades.

Kolmanda ülesande eesmärk oli seotud loodusõpetuse ja aastaaegade tundmisega. Õpilased pidid teadma kevade tunnuseid ja neid pildistama. Tõestusena oma pädevuse kohta on igal lapsel digitaalses õpimapis fotod, millel on selgesti äratuntavad kevadele iseloomulikud tunnused.

Neljas ülesanne oli seotud kunstiõpetusega ja kunstitööde väärtustamisega, samuti paberil oleva töö sidumisega virtuaalse maailmaga. Õpilased valisid oma kunstiteoste hulgast enimmeeldivama, täiendasid seda kasutades joonistusprogrammi ja salvestasid nii originaaltöö kui edasiarendatud töö digitaalsesse õpimappi. Seal on garanteeritud töö säilimine täpselt nii kaua, kui autor seda soovib. Pahatihti ei ole võimalik laste paberilolevaid töid säilitada pikka aega, kuna tolm ja ruumipuudus teevad oma töö. Õpimapis olevaid töid saab aga näidata teistele ja jagada.

Kokkuvõttes võib väita, et digitaalne õpimapp kergendab ka õppetööd, kuna IKT vahendeid kasutades saab kergesti teha parandusi ja kogu õppetöö ning areng on ühes kohas koos.

### **4.3 Digitaalse õpimapi lahenduse probleemid ja ettepanekud parendamiseks**

Käesolevas projektis valiti õpilaste digitaalse õpimapi lahenduseks Evernote rakendus. Probleemid, mis esile tulid, olid järgmised:

- õpilastel puudusid e-mailid;
- õpilastel puudus oskus kasutada parooli;
- keskkonda sisse- ja väljalogimine oli keeruline;
- keskkond oli ingliskeelne;
- uute märkmike tegemine oli algul keeruline;
- uute materjalide lisamine oli algul keeruline;
- jagamine oli algul keeruline.

Selleks, et digitaalset õpimappi saaks edukalt rakendada, tuleb õppida kõigepealt kasutama eposti, see tagab kohe ka sisse- ja väljalogimisoskuse, parooli kasutamise. Ingliskeelse keskkonna puhul on kindlasti abiks eestikeelne juhendmaterjal, et õpilasel oleks ka kodus olemas koht, kust vaadata, kui on midagi ununenud. Õpimapi kasutamist tuleb õppida sammsammult, et jõuaks uued oskused kinnistuda (nt märkmiku tegemine, materjali lisamine, materjali jagamine).

Kokkuvõtteks võib väita, et õpimapi tegemine on lastele uus ja huvitav kogemus ning samuti saab öelda, et õpimapi koostamisega saavad hakkama ka algklasside õpilased. Evernote on hea vahend digitaalse õpimapi koostamiseks, kuna seal on võimalik süstematiseerida materjale, lisada erinevaid faile, kirjutada ja joonistada otse, jagada valitud materjale valitud inimestega, kasutada rakendust erinevates seadmetes.

Kui Evernote keskkond oleks eestikeelse toega, siis selle kasutamine digitaalse õpimapina oleks märkimisväärselt lihtsam. Kuna Evernote`i osade tõlkimiseks on olemas lihtne veebipõhine keskkond<sup>27</sup>, siis võiks see olla sobiv uurimistöö teema informaatika üliõpilastele.

<sup>&</sup>lt;sup>27</sup> https://translate.evernote.com/pootle/projects

# **KOKKUVÕTE**

Käesoleva magistritöö eesmärgiks oli arendada, rakendada ja testida digitaalne õpimapp, mis sobiks kasutamiseks algklassides. Digitaalne õpimapp, mida paljudes allikates võrdsustatakse e-portfoolioga, on aluseks kujundavale hindamisele ja esimene samm elukestva õppe teel. Õppija saab ise valida, mida ta õpimappi lisab, kellega ta oma materjale jagab ning alati on võimalus vaadata, kuidas areng on toimunud. Digitaalne õpimapp on vahend ka kooli- ja kodu koostöö suurendamisele — näevad ju vanemad koheselt, mida on uut õpitud ja tehtud. Eesmärgi täitmiseks viidi läbi järgmised tegevused:

- uuriti kirjandusest, milliseid kogemusi on jagatud digitaalse õpimapi kasutamise kohta väikeste lastega ning milliseid uurimusi on antud valdkonnas läbi viidud;
- koostati digitaalse õpimapi arendamise metoodika;
- töötati välja digitaalse õpimapi lahendus algklassidele;
- hinnati väljatöötatud digitaalse õpimapi lahenduse rakendatavust.

Projekti käigus katsetati erinevaid tarkvaralisi lahendusi ning jäädi pidama Evernote keskkonnal. Evernote keskkond ei ole küll päris sobilik e-portfoolio keskkonnaks, kuid digitaalse õpimapi keskkonnana on see täiesti aktsepteeritav ja kasutatav ka väikeste lastega. Töö autori hinnangul tulekski väikeste lastega alustada digitaalse õpimapiga ja sealt edasi juba saab minna e-potfoolio loomise juurde. Seda just seepärast, et tekiks oskus materjale koguda, harjumus neid süstematiseerida, oskus jagada, enesehindamisoskus. Loomulikult kõikide eelpool loetletud oskustega käivad kaasas esmased tekstitöötlus-, joonistamis-, pildistamis- jms oskused.

Evernote tarkvara sobib väikeste laste digitaalse portfoolio keskkonnaks, sest seal on täidetud mitmed olulised tingimused:

- tagatud on privaatsus ja turvalisus;
- keskkonna ülesehitus on lihtne ja loogiline;
- keskkonnas on kerge tegutseda;
- materjale näevad vaid need, kellega õpimapi autor on neid jaganud.

Intervjuudest lastega selgus, et neile meeldib omada õpimappi ja seal oma materjale jagada. Tööst tuleb välja ka see, et digitaalset õpimappi on võimalik kasutada juba esimesest klassist alates. Vaatlustulemused kinnitasid, et digitaalne õpimapp aitab täita õppekava ja seda eriti õppimise tõhustamise, loovuse ja algatusvõime arendamise osas.

Antud digitaalse õpimapi töö õpilastega jätkub kindlasti, kuna Evernote keskkonnas on veel palju "avastamata maad" ja vaatluse ning intervjuude tulemusena selgus, et õpilastele (ning vanematele) selline õppimismeetod sobis.

Käesolevas töös on 64 lehekülge, töö sisaldab nelja joonist, kolme tabelit ja 67 kasutatud kirjanduse allikat.

# **KASUTATUD KIRJANDUS**

Abrami, P. C., & Barrett, H. (2005). Directions for research and development on electronic portfolios. *Canadian Journal of Learning and Technology, 31*(3), 1–15.

Ahn, J. (2004). Electronic portfolios: Blending Technology, Accountability and Assessment. *T.H.E. Journal, 31*(9), 12–15.

Aluoja, L. (2007a). Mappõpe annab võimaluse matemaatikat õppida vastavalt võimetele ja tagab õpiedu kogemuse. *Koolimatemaatika XXXIV* (lk 54–55)*.* Tartu: Tartu Ülikooli Kirjastus*.*

Aluoja, L. (2007b, 12. veebruar). Mappõppe kogemustest matemaatika õpetamisel. *Õpetajate Leht*, lk 4.

Attwell, G. (2007). E-Portfolios – the DNA of the Personal Learning Environment? *Journal of E-Learning and Knowledge Society, 3*(2), 39–61.

Barrett, H. C. (2000). Create Your Own Electronic Portfolio. *Learning & Leading with Technology, 27*(7), 14–21.

Barrett, H. (2004). Differentiating Electronic Portfolios and Online Assessment Management Systems. R. Ferdig et al. (toim.), *Proceedings of Society for Information Technology & Teacher Education International Conference 2004* (lk 46–50). Chesapeake, VA: AACE.

Barret, H. C. (2013). My "Online Portfolio Adventure". Loetud 1. märts 2014 aadressil http://electronicportfolios.org/myportfolio/versions.html

Benson, T. R., & Smith, L. J. (1998). Portfolios in First Grade : Four Teachers Learn to Use Alternative Assessment. *Early Childhood Education Journal*, 25(3), 173–180. doi:10.1023/A:1025605211292

Cacciatore, R., Korteniemi-Poikela, E., & Huovinen, M. (2010). *Kuidas toetada laste ja noorte enesehinnangut.* Tallinn: Varrak.

Campbell, A., Ammann, R. & Dieu, B. (2005). Elgg -- A Personal Learning Landscape. *TESL-EJ, 9*(2).

Canada, M. (2002). Assessing E-folios in the On-Line Class. *New Directions for Teaching and Learning,* 91, 69–75. doi: 10.1002/tl.68

Casey, G. (2011). Knowledge-building: designing for learning using social and participatory media. *E-learning papers*, 27, 1–7.

Clark, R.C., & Mayer, R.E. (2003). *e-Learning and the Science of Instruction: Proven Guidelines for Consumers and Designers of Multimedia Learning*. San Francisco: Pfeiffer.

*Eesti elukestva õppe strateegia 2020*. (2014). Loetud 7. märts 2014 aadressil https://valitsus.ee/UserFiles/valitsus/et/valitsus/arengukavad/haridus-jateadusministeerium/Eesti%20elukestva%20%C3%B5ppe%20strateegia%202020.pdf

Evernote. (2014). *Getting Started with Evernote for Windows Desktop*. Loetud 22. veebruar 2014 aadressil http://evernote.com/evernote/guide/windows/

Greenhow, C., Robelia, B., & Hughes, J. (2009). Learning, Teaching, and Scholarship in a Digital Age. *Educational Researcher, 38*(4), 246–259.

Hanson, M. F., & Gilkerson, D. (1999). Portfolio Assessment: More Than ABCs and 123s. *Early Childhood Education Journal, 27*(2), 81–86. doi:10.1023/A:1026044126583

Heath, M. (2005, aprill). Are You Ready to Go Digital? The Pros and Cons of Electronic Portfolio Development. *Library Media Connection, 23*(7), 66–70.

Hirsjärvi, S., Remes, P., & Sajavaara, P. (2010) *Uuri ja kirjuta.* Tallinn: Kirjastus Medicina.

Karm, M. (2001). Mõisteid ja meetodeid kaasaegsetes pedagoogilistes süsteemides. Õpimapp. *Kooruke ja IVA,* 1, 16–18.

Kikas, E. (2005). Õpilase mõtlemise areng ja selle soodustamine koolis. *Üldoskused – Õpilase areng ja selle soodustamine koolis*, (lk 13). Tartu: Tartu Ülikooli Kirjastus.

Kinkar, V. (2010). Millest on vaja lähtuda karjääriõpetuse õppemeetodite valikul. M. Lehtsalu, & E. Pilli (toim), *Karjääriõpetus Aineraamat põhikooliõpetajale* (lk 37–40)*.*  Tallinn: Õppe Arendamise Sihtasutus / Innove karjääriteenuste arenduskeskus.

Klaos, S. (2005). Mappõpe. Loetud 15. veebruar 2014 aadressil http://www.htk.tlu.ee/digitiiger/tutvustus/sisu/aktiivope/Mappope.doc

Koitla, E. (2014, aprill). Pöördepunkt hariduses. *E-õppe Uudiskiri.* Loetud aadressil http://uudiskiri.e-ope.ee/?p=13023

Krull, E. (2001). *Pedagoogilise psühholoogia käsiraamat.* Tartu: Tartu Ülikooli Kirjastus.

Krull, E. (2010). Õpetajakoolituse praktika optimeerimise võimalusi, toetudes Eesti, Hollandi ja Soome kogemustele. V.-R. Ruus, & E.-S. Sarv (toim), *Õpetaja esmaharidus. Olukord ja probleemid 21. sajandi algul* (lk 101–120). Tallinn: Tallinna Ülikooli Kirjastus.

Käis, J. (1992). *Isetegevus ja individuaalne tööviis.* Tallinn: Koolibri.

Laanpere, M. (2003). *Informaatika didaktika veebiõpik.* Loetud 14. veebruar 2014 aadressil http://htk.tlu.ee/infdid/opik/ptk33.html

Laanpere, M., & Tammets, K. (2009). Õpettajate kogukonnad ja portfooliod. K. Pata, & M. Laanpere (toim), *Tiigriõpe: Haridustehnoloogia käsiraamat* (lk 40–41). Tallinn: TLÜ informaatika instituut.

Lee, M. J. (2005). New Tools for Online Collaboration: Blogs, Wikis, RSS and Podcasting. *Training and Development in Australia, 32*(5), 17–20.

Lorenzo, G. & Ittelson, J. C. (2005). *An Overview of E-Portfolios*. EDUCAUSE Learning Initiative. Loetud aadressil http://www.educause.edu/library/resources/overview-e-portfolios

Love, T., & Cooper, T. (2004). Designing Online Information Systems for Portfolio-Based Assessment: Design Criteria and Heuristics. *Journal of Information Technology Education, 3*, 65–81.

Läheb, R., Mets, M., Laanpere, M. (2006). Õpetaja professionaalse arengu toetamine ePortfoolio abil. *A&A,* 3/4, 78–88.

Maanso*,* V. (1996). *Hindamine ja õpimapp*. H. M. Kadajas (koost), *Hindamine*: *probleeme ja lahendusi*, (39–50). Tallinn: AS Pakett.

Mahara. (kuupäev puudub). *Features*. Loetud 16. märts 2014 aadressil http://mahara.org/features

Mason, C., Cochrane, T., & Owen, H. (2008). *E-portfolios.* Paper presented at the Centre for Teaching and Learning Innovation Lunchtime Series, Unitec New Zealand, Auckland.

Minocha, S. (2009). An empirically-grounded study on the effective use of social software in education. *Education and Training*, 51(5/6), 381–394. doi: 10.1108/00400910910987192

Moreno, C. (2013, 26. november). Toome hariduse 19. sajandist välja. *Eesti Päevaleht,* lk 6.

Nood, R. (2012, 28. veebruar). How to Create a Portfolio with Evernote (ajaveebipostitus). Loetud aadressil http://blog.evernote.com/blog/2012/02/28/how-to-create-aportfolio-withevernoteeducation-series/

Owings*,* C., & Follo*,* E. (1992). *Effects of Portfolio Assessment on Students' Attitudes and Goal Setting Abilities in Mathematics*. Loetud aadressil http://eric.ed.gov/?id=ED352394

Pata, K. (2007). *Õpidisaini printsiibid.* Loetud aadressil http://www.slideshare.net/kpata/pidisaini-printsiibid

Pecheone, R., Pigg, M., Chung, R., & Souviney, R. (2005). Performance Assessment and Electronic Portfolios: Their Effect on Teacher Learning and Education. *The Clearing House, 78*(4), 164–176. doi:10.3200/TCHS.78.4.164-176

Pik, S. (2013, 9. mai). *Evernote Androidile*. Loetud aadressil http://blog.photopoint.ee/nadalarakendus-androidile-75-evernote/

Pilli, E. (2010). Tõhusa õppimise pedagoogilised lähtekohad. M. Lehtsalu, & E. Pilli (toim), *Karjääriõpetus. Aineraamat põhikooliõpetajale* (lk 11–13)*.* Tallinn: Õppe Arendamise Sihtasutus / Innove karjääriteenuste arenduskeskus.

Polonoli, K. E. (2000). Defining the Role of the Digital Portfolio in Teacher Education*. West Virginia Network (WVNET) Annual Conference 2000.* Loetud aadressil http://eric.ed.gov/?id=ED447806

Põhikooli riiklik õppekava (2010). Loetud aadressil https://www.riigiteataja.ee/akt/13273133

QUT. (2011). *ePortfolios and Managing Privacy Learners.* Loetud 22. märts 2014 aadressil http://www.eportfoliopractice.qut.edu.au/information2/toolkit/index.jsp

Reigeluth, C. M. (1999). *Instructional-Design Theories and Models, Volume II: A New Paradigm of Instructional Theory.* Mahwah, NJ: Lawrence Erlbaum Assoc.

Richardson, W. (2005). The Educator's Guide to the Read/Write Web. *Educational Leadership, 63*(4), 24–27.

Ring, G. (2002). *Diffusion of an Innovation: The Electronic Portfolio Project in the College of Education* (doktoritöö, University of Florida)*.* Loetud aadressil http://etd.fcla.edu/UF/UFE0000601/ring\_g.pdf

Ruul, K. (2004). E-õppe hetkeseis ja tulevikusuunad Eesti e-ülikooli ühise e-õppe keskkonna valiku taustal. *A&A*, 2, 21–27.

Saare, J. (2011). *E-portfooliod veebiajakirjade haldamissüsteemi Open Journal Systems abil*  (magistritöö). Loetud aadressil http://hdl.handle.net/10062/33032

Shelton, K. & Saltsman, G. (2008). Applying the ADDIE Model to Online Instruction. L. Tomei (toim), *Adapting Information and Communication Technologies for Effective Education*, (lk 41–58). Hershey, PA: InformationScience Reference. doi:10.4018/978-1- 60960-503-2.ch305

Sherry, A., & Bartlett, A. (2005). Worth of Electronic Portfolios to Education Majors: A 'Two by Four'. *Journal of Educational Technology Systems, 33*(4), 399–419. doi:10.2190/FCCM-ET90-FPDJ-040F

Seitz, H., & Bartholomew, C. (2008). Powerful Portfolios for Young Children. *Early Childhood Education Journal*, 36(1), 63–68. doi:10.1007/s10643-008-0242-7

Seung-Yoeun, Y**.** (2001). Using portfolios to reflect on practice. *Educational Leadership*, *58*(8), 78–81.

Smith K., & Tillema, H. (2003). Clarifying Different Types of Portfolio Use. *Assessment & Evaluation in Higher Education, 28*(6), 625–649. doi: 10.1080/0260293032000130252

Strudler, N., & Wetzel, K. (2005). The diffusion of electronic portfolios in teacher education: Next steps and recommendations from accomplished users. *Journal of Research on Technology in Education, 38*(2), 231–243.

Tammets, K. (2010). *Erinevad e-portfoolio tarkvarad, tüübid, standardid*. Loetud 23. märts 2014 aadressil http://portfooliokursus.wordpress.com/lugemismaterjal-1/erinevad-eportfooliotarkvarad-tuubid-standardid/

Taube, K., & Tillman, M. (1998). *Portfolio: Oppimisen suunnittelu ja arviointi*. Jyväskylä: Tietosanoma.

Tiisvelt, L. (2010). Kooli võimalused läbivate teemade käsitlemiseks. J. Jaani, & Ü. Luisk (toim), *Läbivad teemad õppekavas ja nende rakendamine koolis*, 102–118. Loetud aadressil http://www.curriculum.ut.ee/sites/default/files/www\_ut/lt\_kogumik\_ii.pdf

Tipp, V. (2007, märts) Ajaveeb ehk Blog. *E-õppe Uudiskiri.* Loetud aadressil http://uudiskiri.e-ope.ee/?p=7888

Tosh, D., & Werdmuller, B. (2004). *ePortfolios and weblogs: one vision for ePortfolio development.* Loetud aadressil http://benwerd.com/wpcontent/uploads/2012/07/ePortfolio\_Weblog.pdf

Wade, A., Abrami, P. C., & Sclater, J. (2005). An Electronic Portfolio to Support Learning. *Canadian Journal of Learning and Technology, 31*(3), 33–50.

Walsh, E., & Cho, I. (2013). Using Evernote as an Electronic Lab Notebook in a Translational Science Laboratory. *Journal of Laboratory Automation, 18*(3), 229–34. doi:10.1177/2211068212471834

Winsor , P. J. (1998). *A Guide to the Development of Professional Portfolios in the Faculty of Education.* Loetud aadressil http://www.uleth.ca/education/sites/education/files/portfolioguide.pdf

# **SUMMARY**

Title: Implementing Digital Portfolio in Primary Education

The aim of this thesis was to design, implement and evaluate the digital development portfolio, which would be usable in primary school. A digital development portfolio, which in many sources is compared to an e-portfolio, is the bases of a formative evaluation and the first step in lifelong learning. The student can choose what to add into the digital portfolio, whom to shares it with, and there is always a possibility to observe the progress. Digital development portfolio also gives a possibility to increase the co-operation between school and home – the parents see right away what new things have been learned and done.

To meet the objective, the following activities were carried out:

- Study of adequate literature, to find out what experience has been shared about using a digital development portfolio with small children.
- Choosing a method for designing and implementing a development portfolio.
- Designing the digital development portfolio for a primary school.
- Evaluation of the digital development portfolio.

During the course of the project, different software solutions were tested and Evernote environment chosen for the task. Evernote environment is not fully suitable for en e-portfolio environment, but as a digital development portfolio environment it is completely acceptable and also usable with small children, as turned out in the study with the kids. In the opinion of the author of the thesis, small children should first start with a digital study folder and then move to an e-portfolio. It is because in the process they will develop the skills to collect materials, systematize them, share them and self-evaluate their work. Of course, all the above listed skills have to be accompanied with the primary skills for text formatting, drawing, taking photos etc.

Evernote software is suitable for small children's digital portfolio environment, because it meets several important conditions:

- Privacy and security are guaranteed.
- The structure of the environment is simple and logical.
- It is easy to operate the environment.
- The materials are seen only by the people with whom the author has shared them.

It became evident from the interviews with children that they like to own a digital development portfolio and share their materials there. The thesis also proves that it is possible to start using a digital development portfolio already in the first grade.

The work with the digital development portfolio will certainly continue with the pupils, as there is still a lot to discover in Evernote environment and it has been established through observation and interviews that pupils (as well as parents) like this study method.

Of course, it would be easier to use Evernote environment, if it were in Estonian language.

The present thesis has 64 pages, it includes four illustrations, three tables; 67 literature sources were used.

# **LISAD**

# **LISA 1 - INTERVJUU KÜSIMUSTIK**

### **Taustaandmed**

1. Sugu: Poiss

Tüdruk

- 2. Vanus: 7 8 9 10 11
- 3. Klass: 1 3
- 4. Kas sul on kodus võimalik kasutada: arvutit

tahvelarvutit

nutitelefoni

muud...............

5. Kas sul oli varem e-postkast? jah ei

### **Õppimine, rahulolu**

- 1. Milliseid uusi oskusi õppisid selle projekti käigus?
	- 1. kasutama e-postkasti
	- 2. kasutama Evernote keskkonda materjalide hoidmiseks
	- 3. kirjutama teksti
	- 4. kujundama teksti
	- 5. salvestama teksti, pilte, fotosid
	- 6. joonistama
	- 7. üles laadima pilte
	- 8. üles laadima fotosid
	- 9. üles laadima tekstifaile
	- 10. materjalile märksõnu lisama
	- 11. sorteerima materjale
	- 12. otsima oma materjalide hulgast õiget
	- 13. jagama oma materjale teistega
	- 14. turvaliselt arvutit kasutama paroolid, kasutajatunnused
- 2. Kas sul on plaanis oma õpimappi veel materjale lisada?
- 3. Miks sulle meeldis Evernote`i kasutada?
- 4. Mis tundus raske?
	- 1. parooli meeles hoida
- 2. faile üles laadida
- 3. ingliskeelne keskkond
- 5. Mis või kes oli Sulle abiks?
	- 1. eestikeelne juhend
	- 2. õpetaja selgitused tunnis
	- 3. suurel ekraanil ettenäitamine
	- 4. vanemate abi
	- 5. sõprade abi
- 6. Millises vahendis kasutad Evernote`i?
	- 1. lauaarvutis
	- 2. sülearvutis
	- 3. tahvelarvutis
	- 4. iPadis
	- 5. nutitelefonis
	- 6. ...
- 7. Mida tahaksid veel õpimappi osata panna?
	- 1. audiofaile (räägid ise ja salvestad jutu)
	- 2. videofaile
- 8. Kas sulle meeldis selles projektis osaleda? Miks?

## **LISA 2 – INTERVJUU VASTUSED**

Siin on välja toodud valitud nelja rühma täpsed vastused küsimuste kaupa.

#### **Mis sulle meeldis Evernote keskkonna kasutamisel?**

R1K: Meeldis see, et sai oma asju teistega jagada. Ja sai uusi asju teada.

R1M: Sain endale postkasti. Postkasti on vaja selleks, et kui sul näiteks pole selle inimese telefoninumbrit, kellega sa tahad rääkida, siis saad talle kirjutada ja ta saab sulle ka kirjutada.

R1G: Kirju on vahva saada. Ma sain palju tarkust juurde. Isegi mu ema ei oska neid asju. Ma hakkan teda õpetama, kui suur kiirus mööda läheb.

R2R: Meeldis, et sai ise valida, kellele jagad. Meeldis, et seal saab kohe joonistada ja kirjutada. Kõige lahedam oli see, et need asjad, mis ma oma Evernote märkmikusse lisasin, olid igal pool olemas- kui panin sinna kodus fotod, siis olid needsamad fotod mul koolis ka.

R2M: Mulle meeldis ka jagada. Teiste asju oli tore vaadata.

R2K: mulle meeldis, et vanemad lubasid mul nüüd ise pilte teha ja ma sain neid arvutisse laadida.

R3K: Mulle meeldis, et me saime koolis uue asja teada (märkmiku tegemise) ja ma sain seda kodus ka näidata.

R3L: Jagamine meeldis. Mulle meeldis, et see on nii lihtne, alguses polnud, aga siis läks kogu aeg lihtsamaks.

R3A: Mulle meeldib, et mul on salajane koht, kus on minu salaasjad. Neid saab alles siis näha, kui ma ise jagan. Ja mulle meeldib, et ei pea kõiki asju teistele näitama. Kui suureks saan, siis saan sealt vaadata, mis ma siis tegin, kui olin esimeses klassis.

R4R: Mulle meeldis jagamine, eriti vahva oli, kui sõbrad jagasid toredaid pilte loomadest. Sai valida, kellele sa oma asju näitad, kõikidele ei taha ju ka. Mõni võib naerma hakata.

R4A: Mulle meeldis, et sain nii palju tarkust juurde. Minu sõbrad, kes siin klassis ei käi, ei tea, misasi see Evernote üldse on. Ja emme ütles ka, et küll te saate ikka targaks.

R4G:Mul ütles issi, et peaks ka õppima tulema meie klassi, sest te õpite seal nii targaks. Mulle meeldis ka jagamine kõige rohkem. Tegelikult ikka see ka, et sai nutitelefonist ka vaadata seda, mis me arvutitunnis tegime.

#### **Mis tundus raske?**

R1K: No kõik oli inglise keeles. Aga pärast harjus sellega ära. Praegu pole enam üldse midagi rasket. Vahel läheb mul parool valesti, aga siis proovin uuesti, ja saangi sisse.

R1M: Mulle küll inglise keel raske pole. Oskan seda juba ammu.

R1G: See, et pidi parooli meeles hoidma.

R2R: Minu jaoks oli kõik raske, ma pole eriti arvutis olnud. Aga õnneks hakkan juba oskama. Inglise keel on jah, pisut keeruline.

R2M: Mul pole midagi rasket. Võibolla ainult see parooli asi oli alguses raske. Aga see on mul nüüd täitsa peas.

R2K: Ja see oli ka raske, et ei tohtinud jätta välja logimata. Ma ei saanud alguses aru, kuidas seda luuletust sinna Evernotesse panna. Mul oli see kirjaklamber kadunud (oli rippmenüü all).

R3K: Ma ei saanud aru, kuidas uut asja saab õigesse märkmikku panna. Nüüd ma juba oskan, aga esimesel korral olin lausa hädas.

R3L: Kui hakkasid sisse logima, siis kui sa ei vaadanud, et *caps lock* on, siis ei saanudki sisse, kuigi sul oli õige parool. Parooli ei tohi teistele anda.

R3A: Mul küll midagi rasket ei olnud, ma oskan ammu arvutit. Pealegi teen ma seda telefunis.

R4R: Parooli oli raske meeles hoida, aga nüüd enam mitte, see on mul juba pea sees.

R4A:Parool oli raske, valisin keerulise parooli ja seda oligi raske meeles hoida.

R4G: Parool ei seisnud meeles, pidime seda emmega vahetama.

### **Mis või kes aitas sul Evernotes toimetada?**

R1K: Mul olid algul vanemad abis.

R1M: Õpetaja, sina ise ju näitasid ekraanil, kuhu peab vajutama ja mida tegema. Juhendi pealt sai ka vaadata.

R1G: Kui ma klassis olin hädas, siis teised aitasid. Kodus aitas alguses issi.

R2R: Selle kirja pealt sai lugeda ja klassis oli lihtne, siis oli suurel ekraanil ja õpetaja aitas ka. Kodus aitas emme.

R2M: Mul ei olnud abi vaja, ma oskasin ise, see on ju nii lihtne. Ma olen arvutis titsa proff, kodus ei oska keegi minust rohkem.

R2K: Mind aitas koolis õpetaja ja kodus lugesime koos vanematega juhendit.

R3K: Mind aitas kodus vanem vend ja kui issi oli kodus, siis aitas tema ka.

R3L: Mul on tark vend, temaga sai palju asju selgemaks. Koolis oli küll kerge, aga kodus ei tulnud asjad enam meelde, polnud seda suurt ekraani. Nüüd olen juba ise tark ja mul pole abi vaja. Algusus ma ei osanud pilte ka panna. Arvan, et olen nüüd juba päris tark, võin teisi ka õpetada.

R3A: Mul aitas kodus emme ja koolis oli niigi lihtne. Õpetaja oli kohe võtta kui midagi juhtus või aru ei saanud. Kodus aitas see paber ka, kus olid pildid peal, mul ei tule meelde, mis selle nimi oligi? (kasutusjuhend)

R4R: Mind aitas vanem vend. Aga nüüd ma oskan ise ja õpetan oma keskmist venda, ta õpib juba neljandas klassis ja ei oskagi neid asju (naerab ja imestab, et on oma vennast targem).

R4A: Mul pole küll mingit abi vaja, alguses võibolla natuke ema aitas, aga ta luges ise ka juhendi pealt maha. Tunnis jäi päris palju meelde.

R4G: Ma oskasin ka ise, kui koolist läksin, siis hakkasin kohe kodus teisi õpetama, et nad ka targaks saaksid. Noh, mõnikord pidi isa ikka aitama ka, aga ainult väga vähe.

### **Mida uut sa õppisid selle projekti käigus?**

R1K: Ma õppisin teksti kujundamist ja siis nende kõikide asjade märkmikusse panemist ja siis veel kirjade kirjutamist ja saatmist ja siis oh, nii palju asju, et ma ei teagi, mis veel...

R1M: Ma õppisin ka neidsamu asju ja mulle lubati fotoaparaati ja ma sain palju pildistada ja nüüd ma oskan neid ise arvutisse panna ja ma oskan jagada teistega oma asju.

R1G: Ma oskan näiteks asju panna Evernotesse ja siis oskan joonistada ja pilte arvutisse tõmmata ja kirjutada oskan ja märksõnu oskan panna ja kirju saata.

R2R: Ma oskan parooli meeles hoida  $\odot$ , postkasti kasutada, kirju saata, asju panna Evernotesse, tähti värviliseks teha ja kirja suurust muuta ja sinna pilte panna.

R2M: Neid asju oskan ma ka ja veel fotosid panna.

R2K: Ma oskan oma vanematest rohkem, nad tahavad ka koolis käia, arvutitunnis- nad ise ütlesid. Ja meil on seal palju põnavaid asju. Ma oskan veel uusi märkmikke teha, ja lisada igasse märkmikusse veel asju ja siis jagada oskan ka teistega asju. Minu sõber M jagas minuga ägedaid rallipilte, mulle meeldis ja siis G jagas naljapilte.

R3K: Ma oskan joonistada ja Evernote´i kasutada, kirju kirjutada ja saata ja kujundada teksti ja pilte panna märkmikusse ja jagada oma asju.

R3L: Ma oskan ka Evernote´i kasutada, jagada asju ja fotosid ja luuletusi. Ma oskan luuletusi ilusaks ka teha ja joonistada ja seda pilti panna luuletuse juurde.

R3A: Mina ka (oskan Evernotet kasutada), ja mulle meeldib eriti see, et ma sain enda isikliku fotoaparaadi ja võin nüüd ise pilte teha ja Evernotesse panna.

R4R: Ma oskan igasuguseid asju teha, no näiteks kirjutada ja joonistada ja Evernotesse panna. R4A: Ma oskan teistega jagada asju (selle peale on teisedki kohe noogutamas, et nemad oskavad sedasama). Veel oskan kaarti teha ja seda meili peale saata (mõeldud on iwishyouto keskkonnas tehtud kaarte) ja luuletusi kirjutada ja joonistada.

R4G:Ma oskan nüüd postkasti minna ja kirju saata ja Evernotes asju panna ja uut märkmikku teha. Tegelikult ma oskan juba nii palju, et oi- oi- oi.

### **Mida sa veel tahaksid osata?**

R1K: Ma tahaksin panna sinna mänge. Videot ka muidugi. Ma ei teagi, mida saab veel panna?

R1M: Videot. Ja põnevaid Internetilehekülgi, et ei peaks kogu aeg mõtlema, kus ma käisin ja mis seal toredat oli.

R1G: Mänge, joonistamiskohti.

R2R: Videot. Mängudekohti. Ja siis võiks laule ka sinna panna, näiteks, kui ise laulad koolis ja paned Evernotesse, siis saab kodus kuulata.

R2M: Videot. No siis võiks ju näiteks filmida ka ja selle video sinna panna.

R2K: Ma arvan ka, et võiks neidsamu asju veel osata. Kas me muidu õpime veel midagi uut? Ma juba ootan.

R3K: Videot. Ja mänge. Ja kui on saladusi, siis saaks neid ka panna.

R3L: Ma tahaks oma diplomeid sinna panna, siis saaks igal pool vaadata.

R3A: Videot. Ja mänge võiks ka ja oma lemmiksööke, ja seda, kuidas neid teha.

R4R: Videot. Mänge võiks ka ja mingeid õpetusi, kuidas mingeid asju teha, näiteks meisterdada midagi.

R4A: Mänge. Selliseid mänge, et kui oled üksi ja õues sajab vihma, siis vaatad sealt, mida võiks teha ja siis saadki hea mõtte ja sul pole enam igav.

R4G: Ei teagi. Videot tahaks ka sinna panna. Kas saab?

### **Kas sa tahad Evernote veel kasutada? Miks?**

R1K: Jaa, ma tahan sinna näiteks suvel oma mänge üles laadida, mida ma suvel mängin ja siis saab neid talvel koolis ka vaadata ja mängida.

R1G: Ma hakkan suvel emmet õpetama, ta ei jaga ikka üldse arvutist midagi. Ja siis las ta teeb endale ka Evernote, siis me jagame üksteisega. Ja ta peab ka õppima välja logimist, mitte nii nagu praegu kolmandikud.

R1M: Ma panen ka sinna põnevaid asju ja jagan sõpradega, sest ma ei näe neid, kuna me elame ju maal ja minu lähedal ei ole ühtegi minu klassi last. Siis ma tahaksin ise ka sõprades tegemistest teada.

R2R: Ma tahan kirjutada kõikidest asjadest, mis ma suvel teen, siis ma jagan neid õpetajaga ja siis õpetaja teab, mis ma teen siis, kui kooli pole.

R2M: Sinna võiks rallipilte ka panna.

R2K: Ma võiksin siis juba tennisemängu ja võistluste kohta kirjutada ja pilte ka lisada.

R3K: Ma tahan pilte panna ja kirjutada, kui midagi põnevat juhtub ja siis saavad teised ka neid lugeda. Ja muidugi võiks sellise naljdekoha teha, mida kõik saavad lugeda ja kuhu kõik saaksid oma nalju ka kirjutada.

R3L: Mulle meeldib joonistada ja meisterdada, kas neid võib sinna panna? Siis oleks kõik alles ja ei kaoks kuskile ära iseenesest.

R3A: Mulle meeldib keraamika, võiks igasuguseid ilusaid keraamikaasju panna, et siis saab vaadata, kui endal enam mõtteid pole ja järgi teha. Veel võiks teatritest sinna asju (kirjutisi, fotosid) panna, no nendest, kus me käinud oleme.

R4A: Ja ma tahan Internetist otsida tähtede ja planeetide kohta. Ma pean endale selle kohta märkmiku tegema, ma olen tähtede koha pealt ikka päris suur proff. Tahad, õpetaja, ma jagan seda märkmikku sinuga ka?

### **Kas sulle meeldis selles projektis osaleda? Miks?**

R1K: Mulle meeldis, et sai jagada asju, et sai joonistada ja kirjutada ja tähti ilusaks teha ja igasugused asjad meeldisid. Põnev oli ka, eriti teiste asju vaadata.

R1M: Mulle meeldis ka jagamine. Tegelikult meeldis mulle kõik.

R1G: Mulle ka meeldis jagada. Teiste asju oli põnev vaadata.

R2R: Meeldis, sest päris palju asju sai teada. Arvutis on muudki põnevat kui mängud.

R2M: Meeldis. Parool meeldis ja siis see, et saab jagada asju. Põnev oli uusi asju teada saada.

R2K:Mulle meeldis küll. Jagamine ja kirjutamine ja joonistamine ja see, et olen palju targem.

R3K: Minule meeldis just see, et sai nii palju uusi asju teada ja et oskan nüüd rohkem kui mu emme. Jagamine meeldis eriti. Ja see, et mul on oma parool.

R3L: Mulle meeldis jagada asju, teiste asju oli ka tore vaadata.

R3A: Mulle meeldis fotosid panna ja jagada meeldis ka.

R4R: Ma võiks öelda, et mulle see ikkagi meeldis, sai põnevaid asju jagada teistega ja vanemad nägid ka kohe õhtul, mida me koolis olime teinud ja siis sain kiita. See oli päris meeldiv.

R4A: Meeldis küll, sain palju tarkust juurde, jagamine meeldis.

R4G: Mulle meeldis, et sai jagada teistega ja teised jagasid mulle ka oma asju. Põnev oli ka.

# **LISA 3 – TUNNIVAATLUSED**

### **TUNNIVAATLUSPROTOKOLL NR 1**

**Toimumise aeg:** 13.01; 20.01; 27.01.2014

**Koht:** Saaremaa Ühisgümnaasium, arvutiklass

**Klass:** 1.a

**Õpilaste arv:** 26

Teema: Jutuke teemal "Õppekäik Mändjala metsas"

**Eesmärk:** õppekäigul õpitu ja kogetu reflekteerimine

**Õpiväljundid:** õpilane kirjeldab (kirjutab, joonistab, pildistab) õppekäigul nähtud elusat ja elutut loodust IKT vahendite abil

### **Õpilaste tegevus:**

- Õpilased kuulasid õpetaja selgitusi tunni teema ja eesmärkide kohta
- Kõigepealt logiti sisse oma Evernote kontole (mõnel lapsel oli ununenud meiliaadress, mõnel parool, neid tuli abistada ja enne ei saanud töö jätkuda, kui kõik olid oma kontol sees)
- Seejärel näitas õpetaja suurel ekraanil, kuidas luua uut märkmikku ning lapsed tegid sedasama oma arvutis. Märkmik sai pealkirjaks "Õppekäigud".
- Peale märkmiku loomist näitas õpetaja, kuidas sinna märkmikusse saab kirjutada, valida tuli tööriistaribalt *New Note*, tekkinud tekstiväljale sai kirjutama hakata. Jutule pandi ka pealkiri. Õpilased trükkisid oma jutukesi mustandilehtedelt arvutisse. Paljudel jäi töö pooleli. Trükkimist jätkati järgmisel tunnil.
- Õpiti märksõna lisamist. Kõik õpilased said sellega hakkama.
- Vahepeal oli mõnel õpilasel "kogemata" kadunud selline vaade nagu oli teistel. Selle taastamiseks tuli valida vaateks *Card* ja kõik oligi korras.
- Õpiti kasutama visandamist, joonistati õppekäigul nähtud loomajälgi. Märkme tegemiseks valiti *New Ink Note*. Jäljed salvestati samuti "Õppekäikude" märkmikusse.
- Õpiti lisama fotot. Selleks leiti kirjaklambriga ikoon ja õpetaja juhendamisel otsiti arvutist õige foto. (See oli eelnevalt salvestatud klassi kausta). Veel lisati eelnevalt pildistatud foto õpilaste joonistustööst. Koduseks ülesandeks jäi lisada veel 2 fotot õppekäigust, kuna kõik tegid pilte.

• Kolmandal tunnil õpiti jagamist ja materjalide lohistamist õigesse kohta. Kõigepealt jagati ainult ühte märkmikulehte, hiljem kogu märkmikku.

Iga õpilane sai õppekäigust kirjutada just sellise jutu nagu tema tahtis ja peegeldas õpitut. Kasu oli loomulikult eelnevalt koostatud iseekaardist. Aja kokkuhoiu mõttes tehti eeltöö eesti keele tunnis (ideekaart, mustand), edaspidi võiks õppida kasutama ka ideekaardi tarkvara.

### **TUNNIVAATLUSPROTOKOLL NR 2**

**Toimumise aeg:** 3.02; 10.02.2014

**Koht:** Saaremaa Ühisgümnaasium, arvutiklass

**Klass:** 1.a

**Õpilaste arv:** 26

**Teema:** Luuletuse "Kevadised hääled" kirjutamine ja kujundamine

**Eesmärk:** loovuse arendamine läbi luuletuse kirjutamise

**Õpiväljundid:** õpilane kirjutab luuletuse ja kujundab selle IKT vahendeid kasutades

### **Õpilaste tegevus:**

- Luuletuse trükkimine tekstitöötlusprogrammiga, suurte tähtede tegemiseks klahvikombinatsioon *Shift+* täht, reavahetus *Enter* klahviga jne.
- Õpetaja näitab suurel ekraanil, kuidas valida šrifti, kuidas muuta kirja suurust, värvi, tausta. Lapsed hakkavad tegutsema. Tuntakse rõõmu, kui on avastatud midagi eriti ilusat või vahvat- kutsutakse kaaslasi ka vaatama. Igaüks kujundab oma luuletuse vastavalt soovile. "Mängimist" jätkub terveks tunniks. Salvestatakse töö oma kausta.
- Järgmisel tunnil joonistatakse *Paint* programmis pilt luuletuse kohta ja kleebitakse see luuletuse juurde.
- Luuletus lisatakse tekstifailina Evernote märkmikusse "Luuletused". Lapsed on rõõmsad, et saavad oma tööd õhtul vanematele näidata.
- Luuletusele lisatakse veel märksõnad.
- Luuletust jagati õpetaja ja ühe klassikaaslasega, kelle meiliaadress küsiti kohe tunnis.

Tagasiside vanematelt on positiivne, vanemad on siiralt üllatunud, et nende laps nii palju oskab. Ka lapsed ise on rõõmsad ja rahul. Lapsed küsisid, kas võivad ise veel sinna luuletusi kirjutada- see näitab, et motivatsioon on olemas ja õppimine käib õhinal.

**Vahepealne ülesanne– kevade märkide pildistamine**, oli kodune ülesanne ja sellega said lapsed suurepäraselt hakkama. Lastele anti koju kaasa eestikeelne juhend, mille järgi tegutseda. Küll aga ilmnes, et mõni lastest ei saanud pilte üles laadida, koolis selgus, et tegemist oli liiga suuremahuliste fotodega. Vähendasime fotode mahtu ja töö sai tehtud koolis.

### **TUNNIVAATLUSPROTOKOLL NR 3**

**Toimumise aeg:** 3.03; 10.03.2014 **Koht:** Saaremaa Ühisgümnaasium, arvutiklass **Klass:** 1.a **Õpilaste arv:** 26 **Teema:** Kunstiteose edasiarendus **Eesmärk:** kunstiteose väärtustamine, loovuse arendamine IKT vahendeid kasutades **Õpiväljundid:** õpilane arendab oma kunstitööd edasi IKT vahenditega, lisab teksti/pilte **Õpilaste tegevus:** 

- Arvutisse salvestatud kunstitöö lisamine Evernote märkmikusse "Kunst".
- Arvutisse salvestatud kunstitöö avamine Paint programmis, sellele teksti lisamine, vajadusel ka juurde joonistamine.
- Märksõnade lisamine piltidele.
- Töödeldud pildi lisamine Evernote märkmikusse "Kunst".
- Märkmiku jagamine.
- Otsimine märksõna alusel Evernote keskkonnas.

Õpilastel oli põnev ja nad uurisid, millal me jälle Evernote märkmikusse asju juurde paneme.